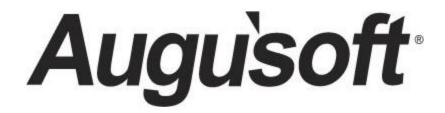

# Lumens PRO Level 2 Program

Lumens Intermediate

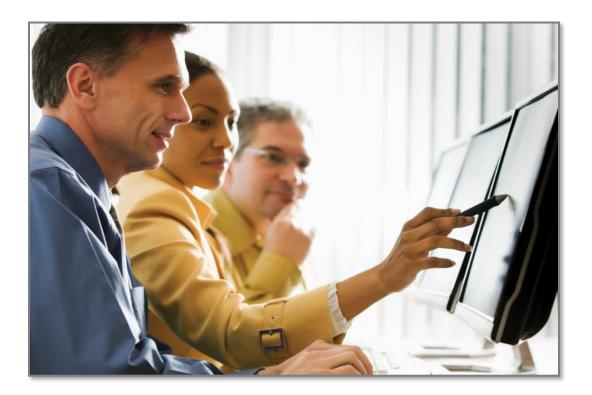

CONFIDENTIAL AND PROPRIETARY | © 2020 Augusoft, Inc. Augusoft<sup>®</sup>, the Lumens<sup>®</sup> name and identifier(s) are registered trademarks of Augusoft. Nothing in this document may be reproduced, stored, communicated, or transmitted in any form or by any means without the prior written permission of the copyright holder. *Last Published 1/24/2020* 

# Contents

| Level 2 Program Overview                           |
|----------------------------------------------------|
| Intermediate System Options                        |
| Template Management5                               |
| Optional Field Set Up11                            |
| List Value Management16                            |
| User Roles17                                       |
| Promotions19                                       |
| Intermediate Course Management21                   |
| Discounts21                                        |
| Lesson Release Times                               |
| In-House Course Creation -Online and Hybrid27      |
| Intermediate Students                              |
| Members                                            |
| Student Communications: Emails and Confirmations32 |
| Catalog Requests                                   |
| Intermediate Registration                          |
| Registrations – Late, Transfers, and Cancels       |
| Registration - Waiting List44                      |
| Intermediate Instructors47                         |
| Email and Confirmations to Instructors47           |
| Intermediate Class Information49                   |
| Go / No Go49                                       |
| Class Management Action Items52                    |
| Instructor Checklist                               |
| Class Status Change                                |
| Record Class Grades, Attendance, and CEUs57        |
| Release Forms60                                    |
| Knowledge Review61                                 |

## Level 2 Program Overview

Introduction

### Welcome to Augusoft Lumens!

One organization indicated, "If a Student cannot find what they need in less than 30 seconds, there is a good chance you are going to lose them." Lumens search and registration ease, benefits your students and your program.

Let's take a moment to discuss the format of your workbook:

- This workbook contains screen captures of the Lumens software, which can be used as a reference tool during the learning process. Lumens has three web templates you can choose from to build your site, so you may see slight variances between the screen captures, however it's important to note that the screen navigation paths are the same.
- Each topic and subtopic is sorted based on the menu and submenus in Lumens. This
  workbook was designed to make it easy for you to follow along with trainings and to
  reference as you build your site.

The Lumens PRO Level 2 program is designed to build on the basic knowledge in Level 1 and begin preparation and support of your production site.

Lumens PRO Level 2 will include intermediate training on the following topics:

- System Options
- Course Management
- Students
- Registrations
- Instructors
- Class Information

# Level 2 Program Overview

Introduction - Icons

There are several icons used in the manuals. Each icon has a visual value:

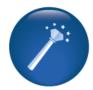

I Wish Lumens Could... Lumens thrives on user feedback to influence new features and updates – indicates an area where you may be able to think about what else Lumens can do for your program.

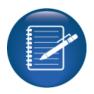

**Retention Activity** indicates something to be done after or outside of the training.

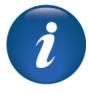

**Information** indicates informational items, things to consider as you set up your site, tips based on best practices or common practices of other Lumens customers.

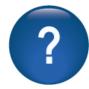

**Questions** indicates questions for review and to frame thought about the way you will setup your site.

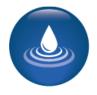

**Ripple Effect** indicates the importance of understanding the information as well as how it impacts other areas that well be downstream or dependent on the setup.

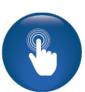

**Try it!** Is a suggested place in your training to stop and practice what you are learning.

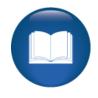

Additional Reference

indicates a process not formally addressed in the workbook. Additional resources will be indicated, such as a QRA (Quick Reference Aid or resource indicated, outside this training).

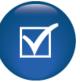

**Knowledge Check** is at the end of a section, designed to review new content.

### Template Management

Objectives for Intermediate System Options:

- Review templates for webpages and emails
- Add optional and custom fields
- Discuss User Roles
- Define and create a promotion
- Summarize list value management

This section of the workbook will focus on the design and development of templates, user roles, optional fields, and promotions for your site as well as a review of List Value Management.

### System Options > Template Management > **Webpage Templates**

| Name                                    | Description                                                                                                    | Action |
|-----------------------------------------|----------------------------------------------------------------------------------------------------|--------|
| Web page templates                      |                                                                                                    |        |
| A/R Payment Processing                  | Payment Processing Page displays upon successful completion of a<br>registration.                                                    | Edit   |
| Add household page                      | Add household page                                                                                                    | Edit   |
| Add Member page - staff                 | Add Member Page                                                                                                    | Edit   |
| Add Member-Student Page                 | Add Member Page                                                                                                    | Edit   |
| Add Student Page - Staff                | Staff Member Adds new student profile                                                                                                | Edit   |
| Add Student Profile - Student           | Student creates a new student profile                                                                                                | Edit   |
| Affiliates text                         | Affiliates text. (This is an 'extra' blank screen in Lumens. It can be linked from the banner or from another screen within Lumens.) | Edit   |
| Choose profile - select Profile<br>type | Choose Profile page                                                                                                    | Edit   |
| Company Welcome                         | Company Welcome Page (For Lumens CT and/or B2B modules)                                                                              | Edit   |
| Contact page text                       | Contact information displayed on your Contact page. (Display URL: Create link: /index.cfm?fuseaction=1003)                           | Edit   |
| Course class list                       | Course class list page                                                                                                    | Edit   |
| Courses page footer                     | Displays at the bottom of the Courses page.                                                                                          | Edit   |
| Courses page header                     | Displays at the top of the Courses page.                                                                                             | Edit   |
| Courses: Search Results                 | This text will display at the top of the ?Course: Search Results? screen                                                             | Edit   |
| FAQ                                     | Frequently Asked Questions                                                                                                    | Edit   |
| Featured Classes header                 | Displays at the top of your Featured Classes page.                                                                                   | Edit   |
| Gift Card                               | Gift Card Message                                                                                                    | Edit   |
| Home Page text                          | Displays on the front page of your Lumens site.                                                                                      | Edit   |
| Instructor Welcome                      | Instructor Welcome Page                                                                                                    | Edit   |
| Make a Donation                         | Displays at the top of the Make a Donation screen                                                                                    | Edit   |

Simple text editor

Knowledge of HTML code not needed for basic text entry / changes.

Ability to insert hyperlinks, images, tables.

Power User access not required.

Some things to think about as you design your templates:

- What is your unique selling position?
- What Image do you want to project to your target audiences?
- Do you have important benefits you provide to your students?

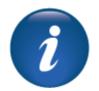

IPRO PRO CLTV STND

**Template Management – Continued** 

| 1 A A A A A A A A A A A A A A A A A A A | Contact page text                                                                                     |              |                         |
|-----------------------------------------|----------------------------------------------------------------------------------------------------|--------------|-------------------------|
| notes required informa<br>scription*    |                                                                                                    |              |                         |
|                                         | Contact information displayed on your Contact page. (Display URL: Create link: /index.cfm?fuseaction= |              |                         |
| e Title                                 | Augusoft - Contact Us                                                                                 | ר<           | A ##011/0 000           |
| words                                   |                                                                                                    | >            | Arrows can<br>be opened |
| Description                             |                                                                                                    |              | to reveal               |
|                                         |                                                                                                    | <del> </del> | details and             |
|                                         |                                                                                                    | >            | maximum<br>field        |
|                                         |                                                                                                    |              | options.                |
| ay URL                                  | /index.cfm?fuseaction=1003                                                                            |              |                         |
| Source 🔒 🗋 🕼                            | 2 @ B X 6 @ @ @ < > Q %  ≣  ♥-                                                                        |              | Toolbar                 |
|                                         |                                                                                                    |              | offers                  |
| I <u>U</u> S×₂>                         | <『Ix】 := := := := ?? W   主 主 三 三 ) ·1 11 話- @ @   P                                                   | - F I        | standard<br>word        |
|                                         |                                                                                                    |              | processing              |
| tyles - Form                            | nat - Font - Size - 🗛 - 🔯 🗊 ?                                                                         |              | and in                  |
|                                         |                                                                                                    |              | addition,               |
|                                         |                                                                                                    |              | fields for<br>IFrame,   |
|                                         |                                                                                                    | - 1          | Flash, and              |
|                                         |                                                                                                    |              | various                 |
|                                         |                                                                                                    |              | developer<br>tools such |
|                                         |                                                                                                    |              | as button               |
|                                         | Save Cancel                                                                                           |              | builds.                 |

ipro

PRO

STND

CLTV

Webpages contain a statement such as – *update your site by replacing this text* – to encourage your organization to customize these public facing pages. Staff members with Administrative access (Staff Profiles with "grant administrative privileges" assigned) can edit webpage templates. Power User access is required if HTLM code, JavaScript, or CSS code is added to any of the webpages.

Your organization can try a variety of looks on your staging site (sandbox) before deciding about what look and feel to use for your production site. While building your site, keep in mind the following:

- You can add hyperlinks, graphics, tables, etc. to your public facing webpages.
- Limiting the different fonts you use on a page is a good practice.
- Don't forget to build font colors into your color scheme to avoid clashing colors or overuse of multiple colors/shades.

**Template Management - Continued** 

| Name                                    | Description                                                                                                    | Action |
|-----------------------------------------|----------------------------------------------------------------------------------------------------|--------|
| Web page templates                      |                                                                                                    |        |
| A/R Payment Processing                  | Payment Processing Page displays upon successful completion of a<br>registration.                                                    | Edit   |
| Add household page                      | Add household page                                                                                                    | Edit   |
| Add Member page - staff                 | Add Member Page                                                                                                    | Edit   |
| Add Member-Student Page                 | Add Member Page                                                                                                    | Edit   |
| Add Student Page - Staff                | Staff Member Adds new student profile                                                                                                | Edit   |
| Add Student Profile - Student           | Student creates a new student profile                                                                                                | Edit   |
| Affiliates text                         | Affiliates text. (This is an 'extra' blank screen in Lumens. It can be linked from the banner or from another screen within Lumens.) | Edit   |
| Choose profile - select Profile<br>type | Choose Profile page                                                                                                    | Edit   |
| Company Welcome                         | Company Welcome Page (For Lumens CT and/or B2B modules)                                                                              | Edit   |
| Contact page text                       | Contact information displayed on your Contact page. (Display URL: Create link: /index.cfm?fuseaction=1003)                           | Edit   |
| Course class list                       | Course class list page                                                                                                    | Edit   |
| Courses page footer                     | Displays at the bottom of the Courses page.                                                                                          | Edit   |
| Courses page header                     | Displays at the top of the Courses page.                                                                                             | Edit   |
| Courses: Search Results                 | This text will display at the top of the ?Course: Search Results? screen                                                             | Edit   |
| FAQ                                     | Frequently Asked Questions                                                                                                    | Edit   |

iPRO

PRO

STND

CLTV

Some webpages are available only if you are using the functionality.

For example, the membership webpage templates on the previous page would not be used if memberships were not being used.

### Question:

Does your team have an idea of how you want your site to look? If not, what are your thoughts? Record below.

Additional Reference:

QRA available in Customer Support > Document Center > Quick Reference Library > Webpages-Adding Images, Links, and Anchors

### Retention Activity:

Start thinking about who will manage these pages? Do you have someone experienced in HTML coding? Can your Marketing Department help you? Will you be promoting things on your home page periodically? If so, who will update this page?

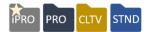

### System Options > Template Management > Email & Print Templates

Lumens generates automatic emails 24x7, Staff can also manually send emails. For example:

- When a Student registers for a class, he/she receives an automatic *Learner Confirmation,* provided his/her profile includes a valid email address.
- The system automatically sends *Class Reminders* so many days before a class starts or after Staff confirms the class. (How many days before is set at the Power User level)
- Lumens generates an automatic email when Staff adds a Student to a class waiting list.

In addition, Staff can manually:

- Send a class roster or class sign-in sheet to an Instructor
- Send an Instructor his/her username or password

We recommend customizing these templates to reflect the right message and tone.

| Email Subject /<br>Template Name | Email to:                                                                               | Auto /<br>Manual? | Sent-to?                                                                   | Reply-to? |
|----------------------------------|-----------------------------------------------------------------------------------------|-------------------|----------------------------------------------------------------------------|-----------|
| Cancellation Notice –<br>Student | Students enrolled in a class when<br>cancelled.                                         | Auto              | All Students registered in<br>cancelled class.                             | None      |
| Learner Reminder                 | Students enrolled in a class when confirmed.                                            | Auto              | Email address entered in<br>Student profile.                               | None      |
| Class Reminder                   | Students enrolled in the class a set number of days prior to class start.               | Auto              | All Students registered in a class.                                        | None      |
| Instructor Class<br>Reminder     | Instructor(s) a set number of days prior to class start.                                | Auto              | Email address entered in<br>Instructor profile.                            | None      |
| Learner Profile Notice           | Student when profile is created.                                                        | Auto /<br>Manual  | Email address entered in a<br>Student profile.                             | None      |
| Learner Confirmation             | Student when registered for a class,<br>regardless of who completes he<br>registration. | Auto              | Email address entered in a Student profile.                                | None      |
| Learner Transfer<br>Confirmation | Student when transferred by a Staff from one class to another class.                    | Auto              | Email address entered in a Student profile.                                | None      |
| Forgot Password                  | Student when he/she forgets password and needs to reset it.                             | Auto              | Email address entered in<br>Email field on Reset<br>Password Request Page. | None      |

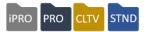

### System Options > Template Management > Email and Print Templates

Staff may insert data elements (dynamic text) into the templates. <u>Only</u> Power Users have editing privileges for email and print templates. Email and Print templates play a significant role in the creation of your site. Be sure to allocate enough time to the organization of the content.

| Email and print templates                  |                                                                                                    |      |
|--------------------------------------------|----------------------------------------------------------------------------------------------------|------|
| Cancellation Notice - 3rd Party            | Sent to the 3rd Party Payer when a class with a student that they paid for is cancelled                                                           | Edit |
| Cancellation Notice - Student              | Sent to students when a class in which they are registered is cancelled                                                                           | Edit |
| Class End Reminder                         | Emailed to student registered in an Open-Ended/Time-Limited Class a defined time before the end of the Time-Limit                                 | Edit |
| Class Reminder                             | This note will be emailed to all students a set number of days prior to the start of a class                                                      | Edit |
| Class Waiting List Notification            | Automatic email to student when student or staff adds Learner to Class Waiting List                                                               | Edit |
| Company Profile Notice                     | Company Profile Notice                                                                                                    | Edit |
| Course Series Waiting List<br>Notification | Automatic email to student when student or staff adds Learner to Course Series Waiting<br>List                                                    | Edit |
| Course Waiting List Notification           | Emailed to a student when the student to be added to a Waiting List for a Course.                                                                 | Edit |
| Donation Confirmation                      | Sent to students after they have completed a transaction that includes a donation.                                                                | Edit |
| Draft Learner Profile Notice               | This is sent to staff member, when a draft student profile has been created                                                                       | Edit |
| Early Membership Purchase<br>Reminder      | Sent to Members so that they can purchase new membership before their current<br>Membership Expiration date                                       | Edit |
| Electronic Merchandise Distribution        | This note will be emailed to a Student email address after a user has purchased a<br>Merchandise Item with Delivery Type = Email/Download         | Edit |
| External Room Reservation                  | Sent when an external room reservation takes place. (NA for Lumens Standard)                                                                      | Edit |
| Forgot Password                            | This email will be sent to all users when forgot password link is used                                                                            | Edit |
| Forgot Username                            | This email will be sent when forgot username                                                                                                    | Edit |
| Gift Card Notification                     | This note will be emailed to the recipient email address of an eGift Card purchase                                                                | Edit |
| Instructor Class Reminder                  | This note will be emailed to the instructor(s) a set number of days prior to the start of a<br>class and/or if you use go/nogo to confirm a class | Edit |
|                                            |                                                                                                    |      |

As with webpage templates, some email and print templates are available only <u>if</u> you are using the functionality. For example, the *Gift Card Notification* and/or *Online Class Templates*.

### <u>Question:</u> Who will take ownership of your templates on your site?

#### Retention Activity:

Between sessions, each person should take at least one email template and modify the text and test it. Try with the following templates; Learner Confirmation (test by registering for a class), Class Reminder (test by manually sending a class reminder), Forgot Password (test by clicking on that to reset your password), and / or Student Profile Completion (test by creating a new student profile). These templates are easy to test (see details on testing for each in parenthesis).

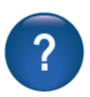

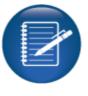

**Template Management – Continued** 

| <pre>"enderstender thermation." Such HTML Email  Such HTML Email  Such HTM</pre> | Template Edit: Le                                      | arner Confirmation                                                                                             |      |              |
|----------------------------------------------------------------------------------------------------|--------------------------------------------------------|----------------------------------------------------------------------------------------------------|------|--------------|
| and mink class       Weschoo         Description*       Confirmation message set to students when they register for a class.         instructor Details       Instructor Name         Instructor Details       Instructor Details         **notice Zename Name       Instructor Details         **notice Zename       Instructor Details         **notice Zename       Instructor Details         **notice Zename       Instructor Details         **notice Zename       Instructor Details         **notice Zename       Instructor Details         **notice Zename       Instructor Details         **notice Zename       Instructor Details         **notice Zename       Instructor Details         **notice Zename       Instructor Details         **notice Zename       Instructor Details         **notice Zename       Instructor Details         **notice Zename       Instructor Details         **notice Zename       Instructor Zename         **notice Zename       Instructor Zename         **notice Zename       Instructor Zename         **notice Zename       Instructor Zename         **notice Zename       Instructor Zename         **notice Zename       Instructor Zename         **notice Zename       Instructor Zena                                                                                                    |                                                        |                                                                                                    | - 1  | Send HTMI    |
| Ubscription*       Confirmation message set to students when hey register for a class.         Instructor Details       Instructor Name<br>Instructor Details merge field content will display in email only if the template is hind enabled.         Text       Bad Weather Text)<br>(Book Fee Cost)<br>(Book Fee Cost)<br>(Book Fee Cost)<br>(Contracta Category)       Instructor Details<br>= X         to add dynamic text to your message place click the field above.       Instructor Commanic text<br>fields available<br>for this email<br>(cach are<br>modified to the<br>intended<br>audience)       Text = Theses are<br>the dynamic text<br>fields available<br>for this email<br>(cach are<br>modified to the<br>intended<br>audience)         Youganization City) (Organization Name)<br>(Organization Address)<br>(Organization City) (Organization State)<br>(Organization City) (Organization State)<br>(Organization Address)<br>(Organization City) (Organization Phone)<br>(Organization City) (Organization Phone)<br>(Organization City) (Organization Name) dease The following information is everything you need to know in preparation for the class. If you<br>have any questions, please contact us. If for any reason your class is cancelled you will be notified by a staff member via phone. Thank you for<br>registering*<br>(Learmer Address 2)<br>(Learmer Address 2)<br>(Learmer Chry State, Zp)                                                                                                    | Send HTML Email*                                       | ©Yes ONo                                                                                                    |      |              |
| instructor Details       Instructor Name<br>Instructor Details merge field context will display in email only if the template is hind enabled.       plain text         *Instructor Details merge field context will display in email only if the template is hind enabled.       = X         Text       (Bod Weather Text)<br>(Bods Fee Cost)<br>(Contracta Category)       Text = Theses are<br>the dynamic text to your message plaase click the field above.         ** add dynamic text to your message plaase click the field above.       ** * * * * * * * * * * * * * * * * * *                                                                                                     | Description*                                           | Confirmation message sent to students when they register for a class.                                          |      |              |
| <pre>http:// the image field content will display in email only if the template is html enabled. Tex</pre>                                                                                                    | Instructor Details                                     | Instructor Email Instructor Alternate Name                                                                     |      | plain text   |
| Text       (Bod Weather Text)<br>(Bodding Free Codd)<br>(Certificate Catagory)       Text = These area<br>the dynamic text to<br>public free Codd)<br>(Certificate Catagory)         To ad dynamic text to your message please click the field above.       Image: Codd of the Codd<br>(Certificate Catagory)       Image: Codd of the Codd<br>(Certificate Catagory)         B J U S X X I T I I I I I I I I I I I I I I I I                                                                                                    | *Instructor Details merge fie                          | eld content will display in email only if the template is html enabled.                                        | ┢    |              |
| "to add dynamic text to your message please click the field above."       Image: Click the field above.         Image: Source Image: Image: Image                                                                          | Text                                                   |                                                                                                    |      | - /          |
| <pre>*to add dynamic text to your message please click the field above.</pre>                                                                                                    |                                                        | (Certificate Category)                                                                                         |      |              |
| Source   B Source Comparization   Styles Normal   Fort Size   (Organization Name)   (Organization Address)   (Organization Catalog Requests Email)   Thank you for registering for a (Organization Catalog Requests Email) Thank you for registering for a (Organization Name) class I the following information is everything you need to know in preparation for the class. If you have any questions, please contact us. If for any reason your class is cancelled you will be notified by a staff member via phone. Thank you for registering!   (Learmer Address)   (Learmer Address)   (Learmer City State, Zp)                                                                                                    | *to add dynamic text to you                            |                                                                                                    | ┨    | 5            |
| <pre>(count allow modified to the intended audience)</pre>                                                                                                    |                                                        |                                                                                                    |      |              |
| <pre>modified to the intended audience)  Tool bar = Much like the Web Page template.  Tool bar = Much like the Web Page template.  body cloutput cloutput p </pre>                                                                                                    | B <u>IU</u> <del>S</del> × <sub>2</sub> × <sup>2</sup> | '  エҳ ) 提 :=   準 準   99 财   邑 글 글 ☰   № ¶4 話~   ◎ ∞   ■                                                        | - 11 | (each are    |
| Styles       Normal       Port       Size       A       A                                                                                                    |                                                        | $\circ \equiv \equiv \odot \ \Omega = \odot$                                                                   | ľ    | ``           |
| (Organization Name)<br>(Organization Address)<br>(Organization City), (Organization State) (Organization Zip)<br>(Organization Child), (Organization State) (Organization Zip)<br>(Organization Catalog Requests Email)<br>Thank you for registering for a (Organization Name) classI The following information is everything you need to know in preparation for the class. If you<br>have any questions, please contact us. If for any reason your class is cancelled you will be notified by a staff member via phone. Thank you for<br>registering!<br>(Learner Address)<br>(Learner Address 2)<br>(Learner City State, Zip)                                                                                                    | Styles - Norma                                         | I ▪ Font ▪ Size ▪ ▲· ⊠▪ 꽃 및 ?                                                                                  |      |              |
| (Organization Address)<br>(Organization City), (Organization State) (Organization Zip)<br>(Organization Chone)<br>(Organization Chone)<br>(Organization Catalog Requests Email)<br>Thank you for registering for a (Organization Name) class! The following information is everything you need to know in preparation for the class. If you<br>have any questions, please contact us. If for any reason your class is cancelled you will be notified by a staff member via phone. Thank you for<br>registering!<br>(Learner Name)<br>(Learner Address 2)<br>(Learner City State, Zip)<br>body cfoutput cfoutput p                                                                                                    | (Todays Date)                                          |                                                                                                    | ^    | audience)    |
| have any questions, please contact us. If for any reason your class is cancelled you will be notified by a staff member via phone. Thank you for registering!<br>(Learner Name)<br>(Learner Address)<br>(Learner Address 2)<br>(Learner City State, Zip)                                                                                                    |                                                        | (Organization Address)<br>(Organization City), (Organization State) (Organization Zip)<br>(Organization Phone) |      | like the Web |
| (Learner Address)<br>(Learner Address 2)<br>(Learner City State, Zip)                                                                                                    | have any questions, please                             |                                                                                                    |      |              |
| (Learner Address 2)<br>(Learner City State, Zip)                                                                                                    |                                                        |                                                                                                    |      |              |
| (Learner City State, Zip)                                                                                                    | · · · · · ·                                            |                                                                                                    |      |              |
|                                                                                                    |                                                        |                                                                                                    |      |              |
| Save Cancel                                                                                                    | body cfoutput cfoutput                                 | p                                                                                                    |      |              |
|                                                                                                    |                                                        | Save Cancel                                                                                                    |      |              |

To add dynamic text:

- Place curser in applicable location of email
- Click on the text you wish entered •
- Text will pull from within your Lumens site
  - e.g. Organization Name is located in System Preferences, Learner name comes from the learner profile of the registrant.

### **Ripple Effect:**

Emails apply to all your programs, so they should relay the tone and voice of your organization not any given program. We recommend assigning one person to the job of editing Email and Print templates. As a result, the writing style and tone is consistent.

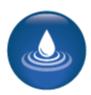

PRO

iPRO

STND

CLTV

## Optional Field Set Up

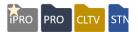

### System Options > Optional Field Setup

You can customize information you want to collect for various profiles. This is most commonly used for Student profiles to collect demographic information. If you don't see the element you want to capture in the *Optional Fields* menu, you can activate *Customer Fields*.

| etup <b>Setup Opt</b>                       | ional          | Fields                     |                  |              |
|---------------------------------------------|----------------|----------------------------|------------------|--------------|
| iens Syst                                   |                |                            |                  |              |
| te HTTML coord Lumens System Op             | tional Fiel    | ds ( <u>Go To C</u>        | Custom Fiel      | lds)         |
| te new option                               |                |                            |                  | -            |
| Generate HTML code for                      | r all Optional | Form Fields                |                  |              |
| Activate new optional fi                    |                |                            | east one dat     | a value fir  |
| Activate new optional in                    | Classes        | rts tenter at i            | east one dat     |              |
| Lahel                                       | Customized     | ?Required? Field           | Type Tc Enable   | dAction      |
| Instruction Mode                            | Customized     | Select                     |                  | Edit         |
| Instruction Type                            |                | Select                     |                  | Edit         |
| Section Number                              | •              | Text-                      | •                | Edit         |
|                                             | Learners       |                            |                  |              |
| Label                                       | Customized     | ? Required? Field          | l Type Is Enable | d Action     |
| Academically Disadvantaged                  |                | Radio                      |                  | Edit         |
| Alumni                                      | •              | Radio                      |                  | Edit         |
| Birthdate                                   | •              | <ul> <li>Text-d</li> </ul> | ate              | Edit         |
| CIP Code of Major                           |                | Text-                      | _                | Edit         |
| Company Type                                | •              | Select                     |                  | Edit         |
| Country                                     |                | Select I                   |                  | Edit         |
| County<br>Disalased Managemeters            | •              | Select I<br>Radio          | Box              | Edit         |
| Displaced Homemaker<br>E-mail Preference    |                | Radio                      |                  | Edit<br>Edit |
| Economically Disadvantaged Family or Indivi | -              | Radio                      |                  | Edit         |
| Educational Level                           | •              | Select                     | Box              | Edit         |
| Employee                                    | •              | Radio                      |                  | Edit         |
| Employer                                    | •              | Text-                      |                  | Edit         |
| Ethnicity                                   | •              | Select I                   | Box              | Edit         |
| Gender                                      | •              | Radio                      |                  | Edit         |
| How you heard about us                      | •              | Select                     | Box              | Edit         |
| In Directory                                |                | Radio                      |                  | Edit         |
| Individual with Disabilities                |                | Radio                      | _                | Edit         |
| Job Title                                   | •              | Select                     | Box              | Edit         |
| Limited English Proficiency<br>Major Type   |                | Radio<br>Select I          | Bev              | Edit<br>Edit |
| Race                                        |                |                            | elect box        | Edit         |
| Remote Campus                               | -              | Select I                   |                  | Edit         |
| Resident                                    |                | Radio                      |                  | Edit         |
| Senior                                      | •              | Radio                      |                  | Edit         |
| Single Parent                               |                | Radio                      |                  | Edit         |
| Social Security Number                      | •              | Text-in                    | teger            | Edit         |
| Transfer                                    |                | Radio                      |                  | Edit         |
| Transfer FICE Code                          |                | Text-                      |                  | Edit         |
| Tuition Exemption/Waiver Code               |                | Select I                   |                  | Edit         |
| Tuition Status of CE Students               |                | Select                     | Box              | Edit         |
| U.S. citizen                                |                | Radio                      |                  | Edit         |
|                                             | Locations      |                            |                  |              |
| Label                                       | Customized     | Required? Field            |                  |              |
| Location Type                               |                | Select                     | Box              | Edit         |

At minimum, it's a good practice to collect birthdate, gender, job title / occupation. Think about what data you are asking for – if you are not planning to use it, do not ask the Student for the information.

Each time you make an update to an *Optional Field*, click *Generate HTML code for all Optional Form Field* link <u>before leaving this</u> <u>screen</u>. This pushes the update out to the applicable affected profile types in Lumens.

Once Staff enters data into the field, return to this menu and click *Activate new optional fields for reports* link. This ensures data appears in applicable report fields.

**Optional Field Set Up - Continued** 

The profile type of the Optional Field dictates its location on your site. In this example, the job title field displays in the Learner profile.

iPRO

PRO

STI

| Update Optiona               | l Field                                 |      | Label: this is editable to                          |
|------------------------------|-----------------------------------------|------|-----------------------------------------------------|
| Changes made to this informa | tion could affect the Reports!          |      | provide an accurate                                 |
| Back to Optional Field Lis   | st                                      |      | description of the field.                           |
|                              | General Field Options                   |      |                                                     |
| Description:                 | Job Title of the Learner                |      | Hint: Displays below the                            |
| Label:                       | Job Title                               |      | field for users.                                    |
| Hint:                        | Type or area of employment.             |      | Is Enabled: Yes, will                               |
| Is Enabled:                  | Yes                                     |      | activate on the website.                            |
| Is Required:                 | Yes                                     |      |                                                     |
| Form Field Type:             | Select Box 🗸                            |      |                                                     |
| Max Length:                  |                                         | (Max | Is Required: If Yes, will display a red asterisk *, |
| Data Tura                    | Allowed: 0)                             |      | indicating it is required.                          |
| Data Type:                   | None 🗸                                  |      | <b>.</b> .                                          |
| Range:                       |                                         |      |                                                     |
|                              | (Enter 1,500 for a range from 1 to 500) |      |                                                     |

### Form Field Type:

- Select Box: Creates a drop down.
- Multi-Select Box: Creates a drop down and allows multiple selections.
- Radio: Creates a list to select one option from.
- Text: Allows a written response. Select Box and Radio button are changeable, but a Text field remains as text.

Max Length: Applies to the text box field and the number of characters allowed.

**Data Type:** Option helps define the data field; applies to text fields. Options such as credit card, currency, date, email, integer, numeric, range, telephone, time, URL, zip code.

Range: If data type is range, set the min and max of the numeric range allowed.

**Use Privacy Mask:** When set to *Yes,* the field is masked based on the settings in System Options > System Preference.

**Store as encrypted data:** It is important to check the option to mask any field (e.g. SSN) for optimum data security. <u>NOTE:</u> to ensure encryption, you must contact Augusoft.

To create a social security field on the Leaner Profile, Staff must enable *Alternative Learner ID* in *Optional Fields* and change the label (to Social Security Number). If using SSN, it is important to store the field as encrypted data. To encrypt, the field must be unique.

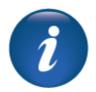

**Optional Field Set Up - Continued** 

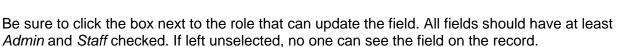

|                         | Who can          | update this data?  | ?        |  |
|-------------------------|------------------|--------------------|----------|--|
| Admin:                  | $\checkmark$     |                    |          |  |
| Catalog request:        |                  |                    |          |  |
| Company user:           |                  |                    |          |  |
| Contract Training User: |                  |                    |          |  |
| Draft:                  |                  |                    |          |  |
| Guest:                  |                  |                    |          |  |
| Household Account:      |                  |                    |          |  |
| Learner:                |                  |                    |          |  |
| Member:                 |                  |                    |          |  |
| Slim Student:           |                  |                    |          |  |
| Staff:                  | $\checkmark$     |                    |          |  |
| Teacher:                |                  |                    |          |  |
|                         | Where else shoul | d this data be dis | splayed? |  |
| Learner Profile Popup:  |                  |                    |          |  |

Also, note that you need to select *Guest* if you want the field to display before or when a new profile is being created. If the fields should be editable after the Student creates the profile, then select Learner. (Same goes for *Household* and *Member* is these are activated in the site.)

iPRO

PRO

STN

CLTV

|            | Field Values     |            |            |         |
|------------|------------------|------------|------------|---------|
| Field Text | Field Value/Code | Sort Order | Default    | Display |
|            |                  |            | 0          |         |
|            |                  |            | $\bigcirc$ |         |
|            |                  |            | $\bigcirc$ |         |
|            |                  |            | $\bigcirc$ |         |

**Field Values:** Available if the form field is set up as Select Box, Multi-Select Box, or Radio (previous page). <u>NOTE:</u> Augusoft can change the *Field Text* if needed.

**Field Value/ Code:** This is not required and is an internal field. **Sort Order:** Indicates the order this list displays to the user.

**Default:** Staff may select one field as the default and any field can be unchecked to not display. **Display:** check box allows Staff to activate/inactivate accordingly.

#### Question:

Which optional fields will your organization enable? (Keep in mind, Augusoft can edit field text or add additional fields if needed.)

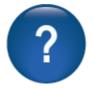

Write down the fields you may want to activate on your Lumens site:

**Optional Field Set Up - Custom** 

# IPRO PRO CLTV

## System Options > **Optional Field Setup**

| Setup Op        | tional Fields                                                                                                    |                  |
|-----------------|----------------------------------------------------------------------------------------------------|------------------|
| Lumens Syst     | tem Optional Fields (Go To Custom Fields)                                                                                                  |                  |
|                 | code for all Form Fields                                                                                                    |                  |
| Activate new of | Setup Optional Fields                                                                                                    |                  |
|                 | Custom Fields (Go To Lumens System Optional Fields)                                                                                        |                  |
|                 | Generate HTML code for all Form Fields<br>Activate new custom fields for reports (first enter at least one data value, then click this lin | k the next day)  |
|                 |                                                                                                    | Add Custom Field |

### Click, Add Custom Field.

Custom Fields are like Optional Fields in functionality.

| Update Custom F           | ield                                                                                                    |        |
|---------------------------|----------------------------------------------------------------------------------------------------|--------|
|                           | remember that reporting on custom fields will be limited.<br>to be collected, contact Augusoft so that they may be added to the<br>rer. | Y<br>r |
| Back to Custom Field List |                                                                                                    | s      |
|                           | General Field Options                                                                                                    |        |
| Custom Field applies to:* | Catalogs V                                                                                                    |        |
| Label:*                   |                                                                                                    |        |
| Hint:                     |                                                                                                    | C      |
| Is Enabled:               |                                                                                                    |        |
| Is Required:              | V Yes                                                                                                    |        |
| •                         | Yes                                                                                                    | Ŀъ     |
| Form Field Type:*         | Text V                                                                                                    |        |
| Max Length:*              | (Max Allowed: 1000)                                                                                                    | L      |
| Data Type:*               | None 🗸                                                                                                    | Lь     |
| Range:                    | (Enter 1,500 for a range from 1 to 500)                                                                                                 | Г Г    |
| Use Privacy Mask:         |                                                                                                    | L      |
|                           |                                                                                                    | N      |
|                           | Who can update this data?                                                                                                    | I N    |
| Admin:                    |                                                                                                    |        |
| Catalog request:          |                                                                                                    |        |
| Company user:             |                                                                                                    | L C    |
| Contract Training User:   |                                                                                                    |        |
| Draft:                    |                                                                                                    |        |
| Guest:                    |                                                                                                    |        |
| Household Account:        |                                                                                                    |        |
| Learner:                  |                                                                                                    |        |
| Member:                   |                                                                                                    |        |
| Slim Student:             |                                                                                                    |        |
| Staff:                    |                                                                                                    |        |
| Teacher:                  |                                                                                                    |        |
|                           |                                                                                                    |        |
|                           |                                                                                                    |        |
|                           | Save Cancel                                                                                                    |        |

Custom Field applies to:

You can multi-select what records this applies to, such as:

Catalogs, Classes, Courses, Instructors, Learners, Household, Locations, Members, Organizations,

Catalog Requester,

©Augusoft Inc., 2020. All rights reserved, see cover page for additional restrictions.

©Augusoft Inc., 2020. All rights reserved, see cover page for additional restrictions.

Optional Field Set Up - Custom

Customer Fields can apply to many different areas in Lumens. Some fields, such as catalogs, program sections, and contract training will not apply if the feature is not active on your site.

The field selected defines where the custom field displays <u>and</u> what report(s) it may be available in.

| Form Field Type:* | Multi-Select box<br>Radio<br>Select Box<br>Text | If you must enter more values and you don't have space below, save your entries, the custom field from the list. You will see 4 empty value boxes to add more. You may on times as needed.<br>NOTE: You are not allowed to remove values once you enter them because that we consequences for the reporting. Therefore, enter the values with carel |                                  |                |              |  |
|-------------------|-------------------------------------------------|----------------------------------------------------------------------------------------------------|----------------------------------|----------------|--------------|--|
|                   | Text                                            | Field Text                                                                                                    | Field Values<br>Field Value/Code | Sort Order Def | ault Display |  |
|                   | Radio, or Select Box<br>Id values below will    |                                                                                                    |                                  |                |              |  |
| lisplay.          |                                                 |                                                                                                    | Save                             | Cancel         |              |  |

### If Text is chosen, various Data Type fields are available.\_

| E 51.117 +        |                                         |        | None       |
|-------------------|-----------------------------------------|--------|------------|
| Form Field Type:* | Text                                    | ~      | creditcard |
|                   |                                         |        |            |
| Manul an athet    |                                         |        | date       |
| Max Length:*      |                                         |        | email      |
|                   | Allowed: 1000)                          |        | integer    |
| Data Type:*       | None                                    | $\sim$ | numeric    |
|                   | Tronc                                   |        | range      |
|                   |                                         |        | SSN        |
| Range:            |                                         |        | telephone  |
|                   | (Enter 1,500 for a range from 1 to 500) |        | time       |
| Use Privacy Mask: | Yes                                     |        | URL        |
| User mask.        |                                         |        | zipcode    |

Things to consider with labels and editing:

- Add label names understandable by all users. In some cases, the user may be a Learner or Staff. The hint may display as a hover or display in small text below the field.
- If the *enabled* box is <u>not</u> checked, the field is not active. This is how to inactivate the field if no longer applicable.
- If the *Required* box is checked, the field displays with a red asterisk \* like other required fields in Lumens. When the field is required, the system does <u>not</u> permit the user to save / submit the record until the field is populated.

### Ripple Effect:

Custom fields can slow down the response time on any given site. The maximum number of custom fields for any site is 45, however we recommend <u>no more than 20</u> <u>fields</u> in any given profile type (i.e. Learners, classes, catalogs) etc.).

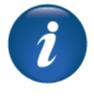

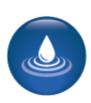

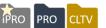

### List Value Management

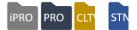

### System Options > List Value Mgmt

List Value Management allows Staff to customize the field text for different lists found within Lumens. Currently available are Cost Fields, Instructional Methods, and Provider Type. Click Edit to view the list.

| List Value I  | Manage | emer    | nt Fields       |          |          |
|---------------|--------|---------|-----------------|----------|----------|
|               |        |         | agement Fields  |          | $\frown$ |
| Labe          | el Re  | equired | I? Field Type I | s Enable | Action   |
| Cost Fields   |        | •       | Select Box      |          | Edit     |
| Instructional | Method | •       | Select Box      | •        | Edit     |
| Provider Typ  | )e     |         | Select Box      | •        | Edit     |

The value management fields are • pre-populated.

Staff can also add a hint, add a new • field, change the sort order, set the default, select online type(s), and determine which fields to display or not.

1

| Update Cost Fie                                                                                                    | eld Values                 |                                                                                                    |                             |                          |                                 |                                 |                                                                        |                                                                                                    |              |                  |
|----------------------------------------------------------------------------------------------------|----------------------------|----------------------------------------------------------------------------------------------------|-----------------------------|--------------------------|---------------------------------|---------------------------------|------------------------------------------------------------------------|----------------------------------------------------------------------------------------------------|--------------|------------------|
| Manage the Cost labels for the                                                                                                    | e Cost Fields that display |                                                                                                    |                             | reens using the table be | low.                            | Cost Fie                        | elds and                                                               | Instr                                                                                                    | uctional     |                  |
| Cost Name                                                                                                    | Cost Type                  | Field Values<br>Sort Order                                                                                                    | Add Mans t                  | to LERN Cost             | Editable Label Display          | Method                          | display                                                                | s in cl                                                                                                    | ass set      |                  |
| Organization's Material C                                                                                                    |                            | 1                                                                                                    | •                           | ?s Material Cost ~       |                                 |                                 |                                                                        |                                                                                                    |              |                  |
| Facilities                                                                                                    |                            | 2                                                                                                    | Other Costs                 | ~                        |                                 | up.                             |                                                                        |                                                                                                    |              |                  |
| Marketing Costs                                                                                                    | Marketing ~                | 3                                                                                                    | Marketing Co                | osts 🗸                   |                                 |                                 |                                                                        |                                                                                                    |              |                  |
| Other                                                                                                    | Marketing ~                | 4                                                                                                    | Other Costs                 | ~                        |                                 |                                 |                                                                        |                                                                                                    |              |                  |
| Collateral Pieces                                                                                                    | Marketing ~                | 5                                                                                                    | Marketing Co                | osts 🗸                   |                                 |                                 |                                                                        |                                                                                                    |              |                  |
| Class Prep                                                                                                    | Instructor Cost ∨          | 1                                                                                                    | Other Costs                 | Undate Inc               | structional Met                 | hod                             |                                                                        |                                                                                                    |              |                  |
| Curr. Dev.                                                                                                    | Instructor Cost 🗸          | 2                                                                                                    | Other Costs                 | opuate ins               |                                 | liou                            |                                                                        |                                                                                                    |              |                  |
| FICA                                                                                                    | Instructor Cost ∨          | 3                                                                                                    | Other Costs                 | Changes made to the      | nis information could affect th | ne Reports!                     |                                                                        |                                                                                                    |              |                  |
| Other                                                                                                    | Instructor Cost ∨          | 4                                                                                                    | Other Costs                 | Back to Field Lis        |                                 |                                 |                                                                        |                                                                                                    |              |                  |
| Per Diem                                                                                                    | Instructor Cost ~          | 5                                                                                                    | Other Costs                 | Back to Field Lis        | t                               |                                 |                                                                        |                                                                                                    |              |                  |
| Teaching                                                                                                    |                            | 6                                                                                                    | Other Costs                 |                          |                                 | General Field Inf               | formation                                                              |                                                                                                    |              |                  |
| Travel                                                                                                    | Instructor Cost ~          | 7                                                                                                    | Other Costs                 | Description:             |                                 | Type of the class deliv         | very                                                                   |                                                                                                    |              |                  |
| Overhead                                                                                                    | Overhead ~                 | 1                                                                                                    | Other Costs                 | Label:                   |                                 | Instructional Method            |                                                                        |                                                                                                    |              |                  |
| Catering                                                                                                    | Facilities ~               | 3                                                                                                    | Other Costs                 | Hint:                    |                                 |                                 |                                                                        |                                                                                                    |              |                  |
|                                                                                                    |                            | Submit Ca                                                                                                    | incel                       | Is Enabled:              |                                 |                                 |                                                                        |                                                                                                    |              |                  |
|                                                                                                    |                            |                                                                                                    |                             | Is Required:             |                                 | Yes                             |                                                                        |                                                                                                    |              |                  |
|                                                                                                    |                            |                                                                                                    |                             | Form Field Type:         |                                 | Yes<br>Select Box               |                                                                        |                                                                                                    |              |                  |
|                                                                                                    |                            |                                                                                                    |                             | Form Field Type:         |                                 | Select Dox                      |                                                                        |                                                                                                    |              |                  |
|                                                                                                    |                            |                                                                                                    |                             | 1                        |                                 |                                 |                                                                        |                                                                                                    |              |                  |
|                                                                                                    |                            |                                                                                                    |                             | 1                        |                                 |                                 |                                                                        |                                                                                                    |              |                  |
| Update Provide                                                                                                    | r Type Value               | S                                                                                                    |                             | 1                        |                                 | Field Values                    | Add                                                                    |                                                                                                    |              |                  |
| 1 ·                                                                                                    |                            |                                                                                                    | ompany profile scre         | een using the table belo | w                               | Field Values<br>ield Value/Code | Add<br>Sort Order                                                      | Default                                                                                                    | Online Type? | Display          |
| Update Provide<br>Manage the Provider Type Ial                                                                                                    |                            |                                                                                                    | ompany profile scre         | een using the table belo | w.                              |                                 |                                                                        | Default                                                                                                    | Online Type? | Display          |
| Manage the Provider Type Ial                                                                                                    |                            |                                                                                                    | ompany profile scre         | een using the table belo | w.                              |                                 | Sort Order                                                             | ۲                                                                                                    | $\checkmark$ | $\checkmark$     |
| 1 °                                                                                                    |                            | e Field that display on the Co                                                                                                    |                             | een using the table belo | w.                              |                                 | Sort Order                                                             |                                                                                                    | 21           |                  |
| Manage the Provider Type Ial                                                                                                    |                            |                                                                                                    |                             | een using the table belo | w.                              |                                 | Sort Order                                                             | ۲                                                                                                    | $\checkmark$ | $\checkmark$     |
| Manage the Provider Type Ial<br>Back to Field List                                                                                                    |                            | e Field that display on the Co<br>General Field Inf<br>Category of Provider Co                                                              | ormation                    | een using the table belo | Ψ.                              |                                 | Sort Order 1 2 3                                                       | •<br>•                                                                                                    |              | N<br>N<br>N      |
| Manage the Provider Type Ial<br>Back to Field List<br>Description:<br>Label:                                                                                                    |                            | e Field that display on the Co<br>General Field Int                                                                                         | ormation                    | een using the table belo | w.                              |                                 | Sort Order 1 2                                                         | •                                                                                                    |              | ×<br>×           |
| Manage the Provider Type Ial<br>Back to Field List<br>Description:<br>Label:<br>Hint:                                                                                                    | bels for the Provider Typ  | e Field that display on the Co<br>General Field Inf<br>Category of Provider Co<br>Provider Type                                             | ormation                    | een using the table belo | w.                              |                                 | Sort Order           1           2           3           4             | <ul> <li></li> <li></li> <li><td></td><td>y<br/>y<br/>y</td></li></ul>       |              | y<br>y<br>y      |
| Manage the Provider Type Ial<br>Back to Field List<br>Description:<br>Label:<br>Hint:<br>Is Enabled:                                                                                      | bels for the Provider Typ  | e Field that display on the Co<br>General Field Inf<br>Category of Provider Co<br>Provider Type<br>Yes                                      | ormation                    | een using the table belo | w.                              |                                 | Sort Order 1 2 3                                                       | •<br>•                                                                                                    |              | N<br>N<br>N      |
| Manage the Provider Type Ial<br>Back to Field List<br>Description:<br>Label:<br>Hint:<br>Is Enabled:<br>Is Required:                                                                      | bels for the Provider Typ  | e Field that display on the Co<br>General Field Inf<br>Category of Provider Co<br>Provider Type<br>Yes                                      | ormation                    | een using the table belo | w.                              |                                 | Sort Order           1           2           3           4             | <ul> <li></li> <li></li> <li><td></td><td>y<br/>y<br/>y</td></li></ul>       |              | y<br>y<br>y      |
| Manage the Provider Type Ial<br>Back to Field List<br>Description:<br>Label:<br>Hint:<br>Is Enabled:                                                                                      | bels for the Provider Typ  | e Field that display on the Co<br>General Field Inf<br>Category of Provider Co<br>Provider Type<br>Yes                                      | ormation                    | een using the table belo | w.                              | ield Value/Code                 | Sort Order 1 2 3 4 5 6                                                 | <ul> <li></li> <li></li> <li><th></th><th>y<br/>y<br/>y<br/>y</th></li></ul> |              | y<br>y<br>y<br>y |
| Manage the Provider Type Ial<br>Back to Field List<br>Description:<br>Label:<br>Hint:<br>Is Enabled:<br>Is Required:                                                                      | bels for the Provider Typ  | e Field that display on the Co<br>General Field Inf<br>Category of Provider Co<br>Provider Type<br>Ves<br>Yes<br>Select Box                 | ormation<br>ompany          | een using the table belo | w.                              | ield Value/Code                 | Sort Order           1           2           3           4           5 | <ul> <li></li> <li></li> <li><th></th><th>y<br/>y<br/>y<br/>y</th></li></ul> |              | y<br>y<br>y<br>y |
| Manage the Provider Type Ial<br>Back to Field List<br>Description:<br>Label:<br>Hint:<br>Is Enabled:<br>Is Required:<br>Form Field Type:                                                  | bels for the Provider Typ  | e Field that display on the Co<br>General Field Inf<br>Category of Provider Co<br>Provider Type<br>Yes<br>Yes<br>Select Box<br>Field Values | formation<br>company<br>Add | -                        |                                 | ield Value/Code                 | Sort Order                                                             | <ul> <li></li> <li></li> <li><th></th><th>y<br/>y<br/>y<br/>y</th></li></ul> |              | y<br>y<br>y<br>y |
| Manage the Provider Type Ial<br>Back to Field List<br>Description:<br>Label:<br>Hint:<br>Is Enabled:<br>Is Required:<br>Form Field Type:<br>Field Text                                    | bels for the Provider Typ  | e Field that display on the Co<br>General Field Inf<br>Category of Provider Co<br>Provider Type<br>Ves<br>Yes<br>Select Box                 | Add                         | Sort Order               | Default Display                 | ield Value/Code                 | Sort Order                                                             | <ul> <li></li> <li></li> <li><th></th><th>y<br/>y<br/>y<br/>y</th></li></ul> |              | y<br>y<br>y<br>y |
| Manage the Provider Type Ial<br>Back to Field List<br>Description:<br>Label:<br>Hint:<br>Is Enabled:<br>Is Required:<br>Form Field Type:<br>Field Text<br>Group Home                      | Less for the Provider Typ  | e Field that display on the Co<br>General Field Inf<br>Category of Provider Co<br>Provider Type<br>Yes<br>Yes<br>Select Box<br>Field Values | Add                         | -                        | Default Display                 | Ield Value/Code                 | Sort Order                                                             | •<br>•<br>•<br>•<br>•                                                                                                    |              | y<br>y<br>y<br>y |
| Manage the Provider Type Ial<br>Back to Field List<br>Description:<br>Label:<br>Hint:<br>Is Enabled:<br>Is Required:<br>Form Field Type:<br>Field Text<br>Group Home<br>Supportive Living | I                          | e Field that display on the Co<br>General Field Inf<br>Category of Provider Co<br>Provider Type<br>Yes<br>Yes<br>Select Box<br>Field Values | Add                         | -                        | Default Display                 | ield Value/Code                 | Sort Order                                                             | •<br>•<br>•<br>•<br>•                                                                                                    |              | y<br>y<br>y<br>y |
| Manage the Provider Type Ial<br>Back to Field List<br>Description:<br>Label:<br>Hint:<br>Is Enabled:<br>Is Required:<br>Form Field Type:<br>Field Text<br>Group Home                      | 1<br>2<br>orti 3           | e Field that display on the Co<br>General Field Inf<br>Category of Provider Co<br>Provider Type<br>Yes<br>Yes<br>Select Box<br>Field Values | Add                         | -                        | Default Display                 | Ield Value/Code                 | Sort Order                                                             | •<br>•<br>•<br>•<br>•                                                                                                    |              | y<br>y<br>y<br>y |
| Manage the Provider Type Ial<br>Back to Field List<br>Description:<br>Label:<br>Hint:<br>Is Enabled:<br>Is Required:<br>Form Field Type:<br>Field Text<br>Group Home<br>Supportive Living | I                          | e Field that display on the Co<br>General Field Inf<br>Category of Provider Co<br>Provider Type<br>Yes<br>Yes<br>Select Box<br>Field Values | Add                         | -                        | Default Display                 | Ield Value/Code                 | Sort Order                                                             | •<br>•<br>•<br>•<br>•                                                                                                    |              | y<br>y<br>y<br>y |

### **User Roles**

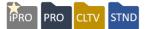

#### System Options > User Roles

User Roles allow access to be tailored per Staff role, granting access to menus that are pertinent to them and limiting or removing access to certain menus. Each role or actor has menu access assignments.

| User Roles      |                                                   |      |        |
|-----------------|---------------------------------------------------|------|--------|
| Select          |                                                   | Name | Status |
|                 | Add                                               |      |        |
| 0               | Administrator<br>Default: Administrator           |      | Active |
| Edit            | iness Manager                                     |      | Active |
| Assign<br>Clone | Users anager<br>tract Manager                     |      | Active |
| Inactiva        | ate <b>1ager</b><br>Default: Course Manager       |      | Active |
| 0               | Instructor Manager<br>Default: Instructor Manager |      | Active |
| $\bigcirc$      | Locations Manager<br>Default: Locations Manager   |      | Active |
| 0               | Program Manager<br>Default: Program Manager       |      | Active |
| 0               | <b>Registrar</b><br>Default: Registrar            |      | Active |
| 0               | Student Manager<br>Default: Student Manager       |      | Active |

Options available:

Add: Create a user role from "scratch."

Edit: Allows you to edit an existing user role.

**Clone**: Copies an existing user role and allows you to modify.

**Inactive**: Inactivates an existing role (can be reactivated).

| Edit User Role            |                    |                   |                 |                    |        |        |               |
|---------------------------|--------------------|-------------------|-----------------|--------------------|--------|--------|---------------|
|                           |                    | * denotes require | ed information. |                    |        |        |               |
| Role Name*                |                    | Administrator     |                 |                    |        |        |               |
| Description               |                    | Default: Adminis  | trator          |                    |        |        |               |
| Default DashBoard Display |                    | Staff Welcome     | Page            |                    |        | ~      |               |
| Assigned Users            |                    |                   |                 |                    |        |        |               |
|                           |                    | Name              |                 |                    |        | Statu  | s Action      |
| No assigned users.        |                    |                   |                 |                    |        |        | Add           |
| Menu Items Allowed        |                    |                   |                 |                    |        |        |               |
| Label                     |                    | Nav.Path          |                 | Screen Nar         | ne     | Status | Action        |
| REGISTRATION              | -                  |                   |                 | -                  |        | Active | Add<br>Remove |
| student management        | REGISTRATION/stude | ent management    |                 | student management |        | Active | Remove        |
| Select Staff members      | to add to User I   | Role              |                 |                    |        |        |               |
|                           | Name               |                   |                 | Login              | Status | S      | elect?        |
| Profile, Training         |                    |                   |                 | training           | Active |        |               |
|                           |                    | Submit            | Cancel          |                    |        |        |               |

• Assign users by clicking add. The list of staff will display.

• Menu items can be added or removed for each user roles. The menu options define exactly what items the person assign to that role can access in Lumens.

To modify access more specifically within each role, click *Add* on *Menu Items Allowed*. When modifications are complete, click *Submit*. The *Access Selection* view will display.

|                                                   | Label                                                 | Nav.                                                              | Path                                                               | Screen Name         | Select                   |
|---------------------------------------------------|-------------------------------------------------------|-------------------------------------------------------------------|--------------------------------------------------------------------|---------------------|--------------------------|
| Send me a Catalog                                 |                                                       | -                                                                 | Send me a C                                                        | Catalog             |                          |
| my profile                                        |                                                       | -                                                                 | my profile                                                         |                     | $\checkmark$             |
| Admin Menu                                        |                                                       | -                                                                 | Admin Me                                                           | enu<br>Is. Detailed |                          |
| Shipping Costs: Sur                               | mmary                                                 | /Shipping Costs: Summary                                          | Shipping Cos                                                       | ts: Summary         |                          |
| my favorites                                      |                                                       | REPORTS/my favorites                                              | my favorites                                                       |                     |                          |
|                                                   |                                                       |                                                                   |                                                                    |                     | _                        |
|                                                   |                                                       |                                                                   | ting one of the following options.                                 |                     | Vie                      |
| Please select the appr<br>Screen/Function<br>Name | opriate levels of access for<br>Nav. Path             |                                                                   |                                                                    | tions               | Vie<br>with              |
| Screen/Function                                   |                                                       | the following links by selec                                      | ting one of the following options.                                 | tions               |                          |
| Screen/Function<br>Name                           | Nav. Path                                             | the following links by selec<br>Action/Link                       | ting one of the following options.                                 | tions               | with<br>car<br>dis<br>as |
| Screen/Function<br>Name                           | Nav. Path<br>COURSE<br>MGMT/courses/classes<br>COURSE | the following links by selec<br>Action/Link<br>Save Quality Score | ting one of the following options.<br>Access Opt<br>OHide ODisplay | tions               | with<br>car<br>dis       |

Views and tasks within each menu can be modified to display and hide as well as modifying specific features.

STND

**iPRO** 

PRO

CLTV

| User Role | (Super User)<br>Registrar           |
|-----------|-------------------------------------|
|           | Student Manager                     |
|           | Course Manager<br>Locations Manager |
|           | Instructor Manager                  |
|           | Business Manager                    |
|           | Contract Manager                    |
|           | Program Manager<br>Administrator    |
|           | Intern                              |

Super User is a default role in Lumens; you cannot delete this role. When managing Staff profiles, the user role drop down includes Super User and any other user roles activated / added by your organization. It is extremely important to assign the (Super User) role to at least one or two Staff members. This role is automatically updated with any new menus / submenus released in Lumens, by Augusoft. Staff with Super User access may assign the new menus to any other user roles as needed.

### Additional References:

For more information review the QRA available in Customer Support > Document Center > Quick Reference Library > *User Roles* and check out User Reference Guide.

#### Question:

Do you anticipate a need for User Roles? If so, list some possible roles below:

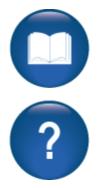

System Options > **Promotions** 

Promotions

IPRO PRO CLTV STND

#### Promotions The actions Search: available to the You cannot delete promotions that have been used. Add Promotional Discount Promotions are Edit or Inactivate. Setting the Code/bigten 10/23/2017 10% Comp 10% Active Action -12/31/2017 promotion to Spring discount Classes/5 Flat \$10.00 Active 02/01/2017 Action inactivate, allows 02/15/2017 you to disable the Classes Promo 3 20% 09/13/2012 Classes/3 Inactive 10/31/2012 promotion before it has run. Add Promotional Discount \* denotes required information. Promotion name Promotional discount method \* Flat rate O Percent Discount amount or rate \* Promotion start date \* mm/dd/yyyy Promotion end date \* mm/dd/yyyy Accounting Code $\sim$ Create this discount \* OBased on dollar amount OBased on classes in cart Based on code Code based Promotion Code \* Create this discount \* OBased on dollar amount Based on classes in cart OBased on code # of Class Promotions # of items ' Create this discount \* Based on dollar amount OBased on classes in cart OBased on code Dollar amount Dollar amount \* Promotion Submit Cancel

There are three types of Promotions available: dollar amount, number of classes and code.

A Promotion applied to a transaction, cannot be inactivated. Once the end date occurs the promotion expires and cannot be reactivated.

Promotions reduce tuition in the Shopping Cart, but do not apply towards the fees (material, book, etc.) attached to the class.

**Promotions – Continued** 

### Ripple Effect:

Promotional discounts affect the shopping cart. This means it is not class-specific so be aware of how the discount is created.

### Question:

Does your organization currently use promotions? If not, list a couple you might try on your new site.

### Try It!:

Each member of the team will create a promotion.

- 1. Dollar Amount: Create a \$10.00 promotion for any shopping cart with \$100 or more in it and name it *Your Name Dollar Promo*. Enter today's date as the start date and make the end date 2 weeks from today.
- 2. Classes in Cart: Create a promotion based on 3 classes in the cart and include a \$25.00 discount amount. Enter the promotion name as *3-Classes Promo*. Enter today's date as the start date and make the end date 1 months from today.
- 3. Classes in Cart: Create a promotion based on 4 classes in the cart. Enter a promotion percentage of 5%, and use the name *4-Classes Promo*. Enter today's date as the start date and make the end date 10 days from today.
- 4. Code: Create a promotion based on the code EMP99. Enter a promotion amount of \$10.00, and label it *Employee Code Promo*. Enter today's date as the start date and make the end date 2 months from today.

If there are more than 4 on your team, add another promotion based on the code WEB2015. Enter the name as Web Promo 2015 and enter a promotion amount of \$5.00. Enter today's date as the start date and make the end date 4 weeks from today.

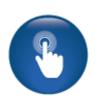

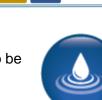

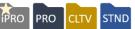

### Discounts

PRO PRO CLTV

Objectives for Intermediate Course Management:

- Add discounts to a course and class
- Create an Online Course
- Add a lesson release statement in Lumens

This section of the workbook will focus on using some of the additional functionality for courses and classes. We will discuss creating discounts at the course level, creating an online course and development of lesson release times.

There are more advanced functionalities in Course Management. We will review and/or learn the additional options in the Advanced section of training.

*Course Mgmt* > *Courses / Classes* Click on the radio button next to desired class, select Discounts from drop down.

Discounts are set within your web site's feature configuration, and all discounts reduce the tuition only. Discounts do <u>not</u> affect material fees or any other fees associated with a class.

| Select                                                                                                    |                                                                                                    | Course                | Name             | Course Ni          | Imber            | Categ<br>Subcate |        | Course Typ |
|----------------------------------------------------------------------------------------------------|----------------------------------------------------------------------------------------------------|-----------------------|------------------|--------------------|------------------|------------------|--------|------------|
|                                                                                                    |                                                                                                    |                       |                  |                    |                  | Subcutt          |        |            |
| Add                                                                                                    | Access I                                                                                                    |                       |                  | 260135             |                  | Profit:Computer  |        | Classroom  |
| Clone                                                                                                    | Access II                                                                                                    |                       |                  | 260135 •           |                  | Profit:Computer  |        | Classroom  |
| Discounts                                                                                                    |                                                                                                    |                       |                  |                    |                  |                  |        |            |
| Waiting List                                                                                                    | Access III                                                                                                    |                       |                  | 260003 🗸           |                  | Profit:Computer  |        | Classroom  |
|                                                                                                    |                                                                                                    |                       |                  |                    |                  |                  |        |            |
| ou cannot edit or del                                                                                                    | ete discounts that a                                                                                                    |                       | insaction record | J.                 |                  |                  |        |            |
| You cannot edit or del<br>Only one Early Bird D<br>Course Number/Name                                                                                                    | ete discounts that an<br>scount can be active<br>: KTCO-3010e /#1 Ex                                                        | e at any time.        | Insaction record | i.<br>Fee/Discount | Start            |                  | Status | Action     |
| You cannot edit or del<br>Only one Early Bird D<br>Course Number/Name<br>Course Fee: \$500.00<br>Name/Co                                                                                           | ete discounts that an<br>scount can be active<br>KTCO-3010e /#1 Ex                                                          | e at any time.<br>cel |                  |                    | Start  <br>End [ |                  | Status | Action     |
| You cannot edit or del<br>Daly one Early Bird D<br>Course Number/Name<br>Course Fee: \$500.00<br>Name/Co<br>Discount: Age as of Se                                                                 | ete discounts that ai<br>scount can be active<br>: KTCO-3010e /#1 Ex<br>Indition<br>eptember 1,2018                         | e at any time.<br>cel |                  |                    |                  |                  | Status | Action     |
| Course Disco<br>You cannot edit or del<br>Only one Early Bird D<br>Course NumerName<br>Course Fee: \$500.00<br>Name/Co<br>Discount: Age as of S<br>No discounts have beer<br>Add Age as of discour | ete discounts that ai<br>scount can be activi<br>: KTCO-3010e /#1 Ex<br>indition<br>eptember 1,2018<br>set for this option. | e at any time.<br>cel |                  |                    |                  |                  | Status | Actior     |

The discount amount is the Course Fee *minus* the discount. For example, if your class costs \$75.00, and you want to give a \$10.00 discount, enter the discounted fee as \$65.00, the *net amount* of the class after subtracting the \$10.00 discount.

#### Ripple Effect:

Staff creates discounts at the Course level, and the discount is immediately available to new classes on a go-forward basis. Staff also have the option to apply the discount to any existing active classes.

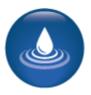

**Discounts – Continued** 

The *Age as Of Discount* issues a discount automatically when the birthdate in the Student's profile matches the criteria defined in the Discount. It is intended to give a discount to younger Students; like the way a Senior Discount gives a discount to older Students. The discount automatically applies during the checkout process.

iPRO

PRO

CLTV

Staff must enter the age as of date in *System Options > Power User > General Settings* Add or Edit the Age as of Date field.

|                                                                                                    |                                                                                                    | Add Course Fees<br>* denotes required information.<br>Course Number/Course Nat<br>Course Fee: \$45.00                                                                                                    |                                                                                    |                                                                                   | 1.1                                                                                       | er 1,2018                                                                                |
|----------------------------------------------------------------------------------------------------|----------------------------------------------------------------------------------------------------|----------------------------------------------------------------------------------------------------|------------------------------------------------------------------------------------|-----------------------------------------------------------------------------------|-------------------------------------------------------------------------------------------|------------------------------------------------------------------------------------------|
|                                                                                                    |                                                                                                    | Age for Discount*                                                                                                    |                                                                                    | 13                                                                                |                                                                                           |                                                                                          |
|                                                                                                    |                                                                                                    | Discount Name*                                                                                                    |                                                                                    | Yoga 4 Yo                                                                         | uth Discount                                                                              |                                                                                          |
|                                                                                                    |                                                                                                    | Discounted fee*                                                                                                    |                                                                                    | 50.00                                                                             |                                                                                           |                                                                                          |
| Add Course Discounts<br>* denotes required information.                                                                      | - Code Option                                                                                            | Please be sure to enter the cou<br>NOT the discount amount.<br>Add this discount<br>for corresponding classes?                                                                                                    |                                                                                    | t,<br>No Active Cl                                                                | lasses                                                                                    |                                                                                          |
| Course Number/Course Name: CLFI-                                                                                             | 1540 /Yoga for Every Body                                                                                | Other discounts allowed?*                                                                                                    |                                                                                    | ⊖ Yes ● I                                                                         | No                                                                                        |                                                                                          |
| Course Fee: \$45.00                                                                                                    |                                                                                                    | Start date*                                                                                                    |                                                                                    | 6/1/2018 2                                                                        | ::00 am                                                                                   | m [m/d/yyyy h:mm                                                                         |
| Code*                                                                                                    |                                                                                                    |                                                                                                    |                                                                                    | AM/PM]                                                                            |                                                                                           |                                                                                          |
|                                                                                                    |                                                                                                    | End date*                                                                                                    |                                                                                    | 8/31/2018                                                                         |                                                                                           | [m/d/yyyy]                                                                               |
| Discount name*                                                                                                    |                                                                                                    | Description                                                                                                    |                                                                                    | Summer S                                                                          | eries Discount                                                                            |                                                                                          |
| Discounted fee*                                                                                                    |                                                                                                    |                                                                                                    |                                                                                    | Submit                                                                            | Cancel                                                                                    |                                                                                          |
|                                                                                                    | 0.00<br>Please be sure to enter the cour                                                                 | and the state of the state of t |                                                                                    | _                                                                                 |                                                                                           |                                                                                          |
| Add this discount<br>for corresponding classes?<br>Other discounts allowed?*<br>Start date/time*<br>End date*<br>Description | NOT the discount amount.<br>No Active Classes<br>Yes No<br>[] [m/d/yyyy h:mm<br>AM/PM]<br>[] [m/d/yyyy ] | Submit Cancel                                                                                                    | code dur<br>checkout<br>available<br>paramete<br>a time ca<br>end date<br>There is | udents<br>ing the<br>proce<br>the sa<br>er inclu<br>n ever<br>will als<br>also ar | to enter<br>shoppir<br>ss. The<br>ame day,<br>ides a st<br>be spe<br>so be ch<br>n option | r the specific<br>ng cart<br>discount is<br>, as the start<br>art date and<br>cified. An |
|                                                                                                    |                                                                                                    | Cancer                                                                                                    |                                                                                    |                                                                                   |                                                                                           |                                                                                          |

## Question:

Would your organization use either of these discounts? If so, for what purpose?

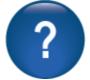

Discounts

IPRO PRO CLTV

**Early Bird Discount:** Automatically applies to anyone registering for a class prior to the *Early Bird* discount date.

| Add Course Discount E<br>* denotes required information.<br>Course Number/Course Name: CLFI-1544<br>Course Fee: \$45.00                                                     |                   | Managing this discount requires Staff to enter an                                                                                     |
|----------------------------------------------------------------------------------------------------|-------------------|----------------------------------------------------------------------------------------------------|
| Discount name*                                                                                                    | Early Bird        | early bird end date for<br>each term (in the                                                                                          |
| Discount Fee*                                                                                                    | 0.00              | instructional calendar).                                                                                                    |
| Please be sure to enter the course fee net of th<br>NOT the discount amount.<br>Add this discount<br>for corresponding classes?<br>Other discounts allowed?*<br>Description | No Active Classes | This discount expires for<br>all classes in the term on<br>the same date. Staff can<br>override this expiration<br>date if necessary. |

**Date Discount:** Date discounts automatically apply to a class registration during the date range as defined within the discount.

| Add Course Discounts Date Option<br>* denotes required information.<br>Course Number/Course Name: CLFI-1540 /Yoga for Every Body<br>Course Fee: \$45.00 |                   |                         |
|----------------------------------------------------------------------------------------------------|-------------------|-------------------------|
| Discount name*                                                                                                    |                   |                         |
| Discounted Fee*<br>Please be sure to enter the course fee net of the discount,                                                                          | 0.00              |                         |
| NOT the discount amount.<br>Aud ans discount<br>for corresponding classes?                                                                              | No Active Classes |                         |
| Other discounts allowed?*                                                                                                    | ⊖ Yes ● No        |                         |
| Start date/time*                                                                                                    |                   | [ m/d/yyyy h:mm AM/PM ] |
| End date*                                                                                                    |                   | [ m/d/yyyy h:mm AM/PM ] |
| Description                                                                                                    |                   |                         |
|                                                                                                    | Submit Cancel     |                         |

Discount can be applied at the class level.

To activate immediately, set the discount to start on the current date and set the time to any upcoming time, to the minute.

### Question:

Would your organization use either of these discounts? If so, for what purpose?

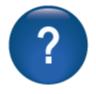

**Discounts – Continued** 

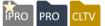

### Student Profile Attribute Discounts (Optional or Custom):

| Add Course Discounts Stude                                                              | ent Profile Optional Attribute                                                                                      |                                                                                                    |  |  |
|-----------------------------------------------------------------------------------------|----------------------------------------------------------------------------------------------------|----------------------------------------------------------------------------------------------------|--|--|
| Course Number/Course Name: CLFI-1540 /Yoga fo<br>Course Fee: \$45.00                    | or Every Body                                                                                                    |                                                                                                    |  |  |
| Discount name*                                                                          |                                                                                                    | This discount is based on any                                                                                     |  |  |
| Discounted Price*                                                                       | 0.00                                                                                                    | Optional Field activated on the                                                                                   |  |  |
| Please be sure to enter the course fee net of the discount,<br>NOT the discount amount. |                                                                                                    | Learner profile.                                                                                                  |  |  |
| Learner Attribute*                                                                      | Equals Obes Not Equal                                                                                               | Create this discount by selecting<br>any <u>enabled</u> optional field set up<br>as a radio button or select drop |  |  |
| Add this discount<br>for corresponding classes?                                         | No Active Classes                                                                                                   | down list.                                                                                                    |  |  |
| Other discounts allowed?*                                                               | ○ Yes ● No                                                                                                    |                                                                                                    |  |  |
| Description                                                                             | Add Course Discounts<br>* denotes required information.<br>Course Number/Course Name: CLFI-1<br>Course Fee: \$45.00 | Student Profile Custom Attribute<br>1540 /Yoga for Every Body                                                     |  |  |
|                                                                                         | Discount name*                                                                                                    |                                                                                                    |  |  |
|                                                                                         | Sub Discounted Price*                                                                                               | 0.00                                                                                                    |  |  |
|                                                                                         | Please be sure to enter the course fee net on NOT the discount amount.                                              | of the discount,                                                                                                  |  |  |
|                                                                                         | Learner Attribute*                                                                                                  | ~                                                                                                    |  |  |
|                                                                                         |                                                                                                    | ~ ~ ]                                                                                                    |  |  |
|                                                                                         | Add this discount<br>for corresponding classes?                                                                     | No Active Classes                                                                                                 |  |  |
|                                                                                         | Other discounts allowed?*                                                                                           | ⊖ Yes 	● No                                                                                                    |  |  |
| A similar discount is available for <i>Custom Fields.</i>                               | Or Description                                                                                                    |                                                                                                    |  |  |
|                                                                                         |                                                                                                    | Submit Cancel                                                                                                    |  |  |

Membership-based discounts are also available and will be addressed in a later training, if applicable.

#### Question:

Would your organization use either of these discounts? If so, which one and for what purpose?

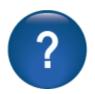

**Discounts – Continued** 

### Try It!:

Locate the discount you created, apply the following:

- 1. Code Discount
- Add a Code Discount using the Code AA11
- Use the Code Name Test Code AA
- Enter a discount amount (remember it is a *net* course amount)
- Use current date to active for 1 week
- No other discounts allowed
- 2. Date Discount
- Add a Date Discount
- Use the Code Name Test Date AA
- Enter a Discount Amount (remember it is a *net* course amount)
- Use next Monday (date discounts cannot start same day) active for 1 month
- <u>Allow</u> other discounts
- 3. Code Discount
- Add a Code Discount using the Code BB22
- Use the Code Name Test Code BB
- Enter a Discount Amount (remember it is a *net* course amount)
- Use current date active for 1 month
- <u>Allow</u> other discounts
- 4. Date Discount
- Add a Date Discount
- Use the Code Name Test Date BB
- Enter a discount amount (remember it is a *net* course amount)
- Use next Sunday active for 1 week
- <u>No</u> other discounts

If more team members need an activity each participant can create a new code and/or date and use an activity above.

When complete, register your Student for the discounted class you created. Have the Student pay with check.

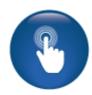

**i**PRO

PRO

CLTV

### Lesson Release Times

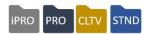

### Course Management > Lesson Release Times

Lesson Release Times is an optional feature that discloses when your organization issues online sessions. This is available for in-house classes only.

| Lesson Release List                                                                                   |        |        | To create a new                                         |
|----------------------------------------------------------------------------------------------------|--------|--------|---------------------------------------------------------|
| Lesson Release Time                                                                                   | Status | Action | release time, click Add                                 |
| No lesson release times.                                                                              |        | Add    |                                                         |
| Add Lesson Release Time Blue type denotes red Lesson Release Time Subm                                |        |        | • Enter the time you want to release the online lesson. |
| Lesson Release List<br>You cannot delete lesson release times that are in use.<br>Lesson Release Time | Status | Action | • When you add lesson release times, a select           |

| You cannot delete lesson release times that are in use. |        |               |  |  |  |  |  |  |
|---------------------------------------------------------|--------|---------------|--|--|--|--|--|--|
| Lesson Release Time                                     | Status | Action        |  |  |  |  |  |  |
|                                                         |        | Add           |  |  |  |  |  |  |
| after 6pm on Wednesdays.                                | Active | Edit Delete   |  |  |  |  |  |  |
| at your own pace in this 100 hour course.               | Active | Edit   Delete |  |  |  |  |  |  |
| at your own pace.                                       | Active | Edit   Delete |  |  |  |  |  |  |
| available ongoing.                                      | Active | Edit   Delete |  |  |  |  |  |  |
|                                                         |        |               |  |  |  |  |  |  |

• When you add lesson release times, a select drop down list becomes available for Staff to select from when creating in-house online classes.

#### Ripple Effect:

Lesson Release Times are available for both Open-Ended and Scheduled Online classes.

#### **Retention Activity:**

Think about any in-house online classes your organization offers. Do you release lessons at various times? If so, make a list of these times and make note of who will enter these into your production site under *Course Mgmt* > *Lesson Release Times* 

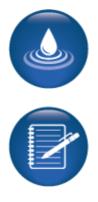

In-House Course Creation -Online and Hybrid

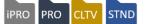

### Course Mgmt > Courses / Classes

| Add Course<br>Expand All   Collapse All                          |                                                                                                    |                                | 7                                                                  | Click Add                    |
|------------------------------------------------------------------|----------------------------------------------------------------------------------------------------|--------------------------------|--------------------------------------------------------------------|------------------------------|
| $\mathbf{\nabla}$                                                | Course Informa                                                                                                    | nation                         | //                                                                 |                              |
| * denotes required information.                                  |                                                                                                    |                                |                                                                    | Delivery Type:               |
| Course Name*                                                     |                                                                                                    |                                |                                                                    |                              |
| B. d                                                             | Spell Check                                                                                                    | Subcategory Name*              |                                                                    | Online or Hybrid.            |
| Category Name*                                                   | Select Category V                                                                                                    | Subcategory Name               | Select SubCategory V                                               |                              |
| Alternate Subcategories<br>(optional, for display only)          | Computer rechnology : Computers for 50+<br>Computer Technology : Getting Started<br>Computer Technology : Office Productivity             |                                | <b>^</b>                                                           | Only shale Tampa             |
| 0 selected                                                       | Computer Technology : Unice Productivity<br>Computer Technology : Programming & Scripting<br>Computer Technology : Publishing & Design    |                                |                                                                    | Schedule Type:               |
|                                                                  | Computer Technology : Publishing & Design<br>Computer Technology : Vendor Certification<br>Computer Technology : Web Development & Design |                                |                                                                    | Scheduled, Open Ended        |
|                                                                  | Contract Training : Contracted Training - ACT                                                                                             |                                | · · · · · · · · · · · · · · · · · · ·                              | (Instructor-led or online)   |
| Course Number*                                                   |                                                                                                    | CIP Code                       |                                                                    |                              |
| Meta Tag Keywords                                                |                                                                                                    |                                |                                                                    |                              |
|                                                                  |                                                                                                    | Add Course Notes               |                                                                    | Entering a URL is            |
| Add Course Description *                                         |                                                                                                    | 1                              | ,                                                                  | required when creating       |
| Delivery Type*                                                   | Select a Delivery Type                                                                                                    |                                | ,                                                                  | an Online or Hybrid          |
| Schedule Type*                                                   | Select a Schedule Type                                                                                                    |                                | ,                                                                  | course. It will display as a |
| Allow Make-up Hours?"                                            | Ves  No                                                                                                    |                                | ,                                                                  |                              |
| Make-up Hours will be coun<br>hours scheduled in the Basi<br>URL | Inted as replacement attendance for<br>sic Schedule                                                                                       | URL Text                       | /                                                                  | hyperlink in the class       |
|                                                                  |                                                                                                    | UKL Text                       |                                                                    | listing.                     |
| Total Seats*                                                     |                                                                                                    | Add Class                      |                                                                    |                              |
| Add Graphic                                                      | Choose File No file chosen                                                                                                    |                                |                                                                    |                              |
| Add Listing Icon                                                 | Use jpg. gif, png file format, recommend max 50KB<br>Choose File No file chosen                                                           | Expand All   Collapse All      |                                                                    | Class Information            |
| Aug Listing teet.                                                |                                                                                                    | *denotes required information. |                                                                    | Class mornauon               |
|                                                                  | Recommend approx. 15x15 png file format, <50KB                                                                                            | Course Name/Number             | Leadership Today/BUS101                                            | -                            |
|                                                                  |                                                                                                    | Category/Subcategory           | Business & Professional Development/Bu                             | Jusiness Careers             |
|                                                                  |                                                                                                    | Class name*                    | Leadership Today                                                   |                              |
|                                                                  | ed: <u>Online</u> class                                                                                                    | Catalog*                       | Select Catalog                                                     | τ                            |
| creation for                                                     | open-ended schedule                                                                                                    | Alternate Catalog(s)           | Click here to remove selections                                    | A                            |
| type.                                                            | •                                                                                                    |                                | All Catalogs<br>Licensure/Recertification<br>Learn at Your Leisure |                              |
| ·)                                                               |                                                                                                    |                                | Youth                                                              |                              |
|                                                                  |                                                                                                    |                                |                                                                    | •                            |
| Sele                                                             | ect, Self-Paced and                                                                                                    | Term*                          | Select Term                                                        | Y                            |
|                                                                  | complete class                                                                                                    | Duration*                      | Self-Paced Time-Limited                                            |                              |
| creat                                                            | •                                                                                                    |                                |                                                                    | 1                            |
| Clear                                                            | Jaon.                                                                                                    | Lesson Release Times           | None specified                                                     | <b>T</b>                     |

- Lesson Release Times are an option.
- Select, *Time Limited* and enter quantity of days, weeks, or months.

#### Ripple Effect:

For open-ended classes, both self-paced and time limited, class begins upon Student registration.

### Additional Reference:

QRA available in Customer Support > Document Center > Quick Reference Library > **Online Open-Ended Classes** 

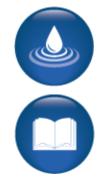

In-House Course Creation - Online and Hybrid - Continued

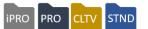

| $\checkmark$                                  |                   | Class               | Schedule Informat | lion                 |                                       |                                                                       |
|-----------------------------------------------|-------------------|---------------------|-------------------|----------------------|---------------------------------------|-----------------------------------------------------------------------|
| Term*                                         | Select Term       | Duration (in weeks) | 0                 | Lesson Release Times | None specified                        | T                                                                     |
| Class Dates                                   | M/D///// - M/D/// | IT Number of        | 0.00              | Contact Hours        | <sup>0</sup> None speci<br>After 12am |                                                                       |
| Structure                                     | Basic             | Ŧ                   |                   |                      | After 6pm o<br>at your own            | n WÉD                                                                 |
| Select ID Start D:<br>Add Recurring Schedules | ate End Date      | Instruct. Method    | Start Time        | End Time Patte       | m at your own<br>Available or         | pace in this 100 hour course<br>ngoing<br>very WED and FRI            |
| Add Recurring<br>* denotes required infor     | mation.           |                     |                   |                      |                                       |                                                                       |
| Instructi                                     | onal Method *     | Online              |                   |                      | •                                     |                                                                       |
|                                               | Start Date *      |                     |                   |                      | <b></b>                               | <ul> <li>Assign <i>Term</i></li> <li>Select Lesson Release</li> </ul> |
|                                               | End Date *        |                     |                   |                      | <b>=</b>                              | Times (if used) and / or click,                                       |
|                                               | (                 | DR                  |                   |                      |                                       | Add Recurring Schedule.                                               |
| Durati                                        | on (in weeks) *   |                     |                   |                      |                                       |                                                                       |
| Recu                                          | rring Pattern * ( | 🛛 Daily 🔍 Weekly    | Monthly           | Online 24/7          |                                       |                                                                       |
| Number                                        | r of sessions     | 0                   |                   |                      |                                       |                                                                       |
| Contact hours                                 | s per session     | 24.00               |                   |                      |                                       |                                                                       |
| c                                             | Contact Hours (   | 0.00 Hrs            |                   |                      |                                       |                                                                       |
|                                               | (                 | Edit Contact Hours  | i                 |                      |                                       |                                                                       |
|                                               |                   | Continue Can        | cel               |                      |                                       |                                                                       |

### Scheduled: Online class creation for a Scheduled course type.

- Instructional Method limited to those methods identified as Online in System Options > List Value Mgmt.
- Select Online 24/7 if there are no face-to-face meetings.
- Select *Daily, Weekly,* or *Monthly* if class has synchronous learning; (Student and Instructor meet online at a specified time).
- Contact Hours are editable.
- Lesson Release Times are available in the Class Add / Edit screen for classes created in-house.

In-House Course Creation - Online and Hybrid - Continued

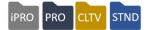

Scheduled: For courses with Delivery type as <u>Hybrid</u> and Schedule Type as Scheduled.

- Hybrid used when in person and online components needed for same class
- Option: Lesson Release Times (if used)
- Select Basic, Flexible or Combination structure

| V Class Schedule Information                                             |                               |                                              |            |                      |                  |      |  |  |
|--------------------------------------------------------------------------|-------------------------------|----------------------------------------------|------------|----------------------|------------------|------|--|--|
| Term*                                                                    | Select Term V                 | Duration (in weeks)                          | 0          | Lesson Release Times | None specified   | Ŧ    |  |  |
| Class Dates                                                              | M/D/YYYY - M/D/YYYY           | Number of sessions                           | 0.00       | E Contact Hours      | 0.00             |      |  |  |
| Global Skip Date(s)<br>Class Skip Date(s)<br>Skip dates only apply to Ba | Add<br>sic recurring schedule | Allow Make-up<br>Hours?*<br>Make-up Hours wi | Yes  No    |                      |                  |      |  |  |
| structures.                                                              | Ŭ                             | replacement atten<br>scheduled in the B      |            |                      |                  |      |  |  |
| Structure                                                                | Structure Basic V             |                                              |            |                      |                  |      |  |  |
| Select ID Start Da<br>Add Recurring Schedules                            | te End Date                   | Instruct. Method                             | Start Time | End Time Patte       | rn City/Location | Room |  |  |

### **Basic Structure:**

• If using the Hybrid delivery type, *Instruction Method* displays <u>all</u> online and classroom options. For example: Online class 24/7 and weekly meetings on Fridays in Lab setting.

| Add Recurring So<br>*denotes required information |                                                     |                                                           | Add Recurring Schedule<br>*denotes required information. |                                    |                                 |  |  |  |
|---------------------------------------------------|-----------------------------------------------------|-----------------------------------------------------------|----------------------------------------------------------|------------------------------------|---------------------------------|--|--|--|
| Instructional Method*                             |                                                     | nline<br>IassRoom                                         |                                                          | Instructional Metho<br>Start Date* | Eub +                           |  |  |  |
| Start Date*                                       | 1/9/2015                                            | ab<br>linical                                             |                                                          | End Date*                          | 1/16/2015       3/20/2015       |  |  |  |
| End Date*                                         |                                                     | nline - Lecture<br>istant Education<br>/orldwide Learning |                                                          | Duration (in weeks                 | or<br>10                        |  |  |  |
| Duration (in weeks)*                              | 12                                                  |                                                           | 1                                                        | Recurring Pattern*                 | ◯ Daily                         |  |  |  |
| Recurring Pattern*                                | $\bigcirc$ Daily $\bigcirc$ Weekly $\bigcirc$ Month | ly 🖲 Online 24/7                                          |                                                          |                                    | Repeat every 1 week(s) on:      |  |  |  |
|                                                   | Number of Contact                                   | hours 24.00                                               |                                                          |                                    | Sunday Monday Tuesday Wednesday |  |  |  |
|                                                   | sessions per sess                                   | sion                                                      |                                                          |                                    | 🗌 Thursday 🗹 Friday 🗌 Saturday  |  |  |  |
| Contact Hours                                     | 0.00 Hrs                                            |                                                           |                                                          | Start Time*                        | 9:00AM (Example: 8:15AM)        |  |  |  |
| Conti                                             | inue Cancel                                         |                                                           |                                                          | End Time*                          | 11:00AM (Example: 9:15AM)       |  |  |  |
|                                                   | ouncer                                              |                                                           | 1                                                        | Contact Hours Edit Contact Hours   | 20.00 Hrs                       |  |  |  |
|                                                   |                                                     |                                                           |                                                          | City, Location*                    | Mpls V Marshall HS V            |  |  |  |
|                                                   |                                                     |                                                           |                                                          | OR                                 |                                 |  |  |  |
|                                                   |                                                     |                                                           |                                                          | Any city, Location*                |                                 |  |  |  |
|                                                   |                                                     |                                                           |                                                          | Assign room now?*                  |                                 |  |  |  |
| Class ID: 175                                     |                                                     |                                                           |                                                          |                                    | ontinue Cancel                  |  |  |  |
| Tuition: \$199.00                                 |                                                     |                                                           |                                                          |                                    |                                 |  |  |  |
| Schedule Information:                             | _                                                   |                                                           |                                                          |                                    |                                 |  |  |  |
| Instructional Method                              | Dates                                               | Class Days                                                | Time                                                     | <b>5</b>                           | instructor(s)                   |  |  |  |
| Online                                            | 1/9/2015-3/22/2015                                  | Online 24/7                                               | NA O                                                     | nline                              | Jim Berkman                     |  |  |  |
| Lab                                               | 1/16/2015-3/20/2015                                 | Weekly -Fri                                               |                                                          |                                    | Sandy Green                     |  |  |  |
|                                                   |                                                     |                                                           |                                                          |                                    |                                 |  |  |  |

Guest view - class details page

In-House Course Creation - Online and Hybrid – Continued

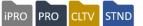

Flexible Structure: Ability to add multiple dates. Available for all delivery methods.

| Structure<br>Flexible Dates |    | Flexible             |            |            |      |          |      |
|-----------------------------|----|----------------------|------------|------------|------|----------|------|
| Select                      | ID | Add Instruct. Method | Start Time | End Time   | City | Location | Room |
| oereor                      | 10 | mstruct, metriod     | Start Time | Lind fille | ony  | Location | Room |

Add dates, choose calendar, click on applicable dates, then click "done."

| Flexible Dates |       |             |            |            |          |             |   |                 |        |                    |      |
|----------------|-------|-------------|------------|------------|----------|-------------|---|-----------------|--------|--------------------|------|
|                |       | Add         |            |            |          |             |   |                 |        |                    |      |
| Select         | ID    | Instruct.   | Method     | Start Time | End Time | City        |   | Location        |        | Room               |      |
| Select All     |       |             |            |            |          |             |   |                 |        |                    |      |
| 4/24/2018      | 1     | Select      | Ŧ          |            |          | Select City | Ŧ | Select Location | Ŧ      | Select Room        | Ŧ    |
|                |       |             |            |            |          |             |   | A               | dvance | d Search   Add Roo | m De |
| 5/22/2018      | 2     | Select      | •          |            |          | Select City |   | Select Location | •      | Select Room        | Ŧ    |
|                |       |             |            |            |          |             |   | A               | dvance | d Search   Add Roo | m De |
| Add Details fo | - 6-1 | entered Dev | move Selec | te el      |          |             |   |                 |        |                    |      |
| Add Details to | n aei | ected Rel   | nove Selec | aeo        |          |             |   |                 |        |                    |      |

Add details for selected dates

- Instructional Method options on list value management for your organization
- Start and end time
- Location, choose applicable city, then location, then room. Is based on location set up

**Combination Structure:** Ability to add recurring schedule <u>and</u> flexible dates. Available for all delivery methods. Combination structure allows for <u>both</u> *recurring schedules* and *flexible dates*.

• If Course *delivery type is Hybrid*, when Staff creates schedule, instruction method displays <u>all</u> online and classroom options.

| Class ID: 177         |                   |             |                    |              |
|-----------------------|-------------------|-------------|--------------------|--------------|
| Tuition: \$139.00     |                   |             |                    |              |
| Schedule Information: |                   |             |                    |              |
| Instructional Method  | Dates             | Class Days  | Times              | Instructor(s |
| Online                | 1/6/2015-7/7/2015 | Online 24/7 | NA Online          | Linda Cooper |
| Online - Lecture      | 1/28/2015         | Wed         | 9:30 AM - 11:00 AM | Josh Finney  |
| Online - Lecture      | 2/19/2015         | Thu         | 9:30 AM - 11:00 AM | Josh Finney  |
| Online - Lecture      | 3/24/2015         | Tue         | 9:30 AM - 11:00 AM | Josh Finney  |
| Online - Lecture      | 4/15/2015         | Wed         | 9:30 AM - 11:00 AM | Josh Finney  |
| Online - Lecture      | 5/15/2015         | Fri         | 9:30 AM - 11:00 AM | Josh Finney  |
| Online - Lecture      | 6/22/2015         | Mon         | 9:30 AM - 11:00 AM | Josh Finney  |
| Online - Lecture      | 7/8/2015          | Wed         | 9:30 AM - 11:00 AM | Josh Finney  |

Guest view - class details page

### Members

IPRO PRO CLTV

Objectives for Intermediate Students:

- Discuss Memberships
- Define and review Student emails and confirmations
- Locate and review catalog requestors

This section focuses on additional Student features and an overview of memberships (this training will be offered later if interested). We will look at other Student functionality such as emailing Students, Student confirmations, and catalog requestors (if activated).

Students > Membership Types

| Membership Types                                                                                 |                                            |                       |                                       |                         |  |  |  |  |  |
|--------------------------------------------------------------------------------------------------|--------------------------------------------|-----------------------|---------------------------------------|-------------------------|--|--|--|--|--|
| You cannot delete or inactivate the default Membership type or delete any types that are in use. |                                            |                       |                                       |                         |  |  |  |  |  |
| To restore a complete Memb                                                                       | pership listing, click Reset; then click S | Search                |                                       |                         |  |  |  |  |  |
| Membership Name Status V                                                                         |                                            |                       |                                       |                         |  |  |  |  |  |
| Membership Code                                                                                  |                                            |                       | Sort Order                            |                         |  |  |  |  |  |
| Membership Fee                                                                                   |                                            |                       | Max # of Member(s)                    |                         |  |  |  |  |  |
| Membership Expires?                                                                              | 🔿 Yes 🔿 No                                 |                       | Membership Duration                   |                         |  |  |  |  |  |
|                                                                                                  | Search                                     | Reset                 |                                       |                         |  |  |  |  |  |
|                                                                                                  |                                            |                       |                                       |                         |  |  |  |  |  |
| Select                                                                                           | Membership Code /<br>Membership Name       | Status/<br>Sort Order | Membership Fee /<br>Early Renewal Fee | Max Member /<br>Expire? |  |  |  |  |  |
| Add                                                                                              |                                            |                       |                                       |                         |  |  |  |  |  |

Memberships are available in Lumens. This feature is like any standard membership program which consists of Student paying a defined fee to receive various classes at a discounted rate. Lumens allows you to segment groups of people and allow them access to certain classes.

In addition, you can also opt to offer benefits to your members, either allow members to take a specified number of classes or spend a specified amount of money per calendar year or term with their membership (excellent option for your Organization's employees).

Question: Do you anticipate using the membership feature?

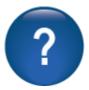

©Augusoft Inc., 2020. All rights reserved, see cover page for additional restrictions.

**Student Communications: Emails and Confirmations** 

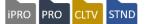

### Students > Email to Students

Staff can send an additional 1000 emails daily from Lumens, this is in addition to the automatic messages sent from Lumens triggers by an action (Registration Confirmation, Password Reset, etc.).

| Send E-Mail Message to Students Step 1           |                                                                                              |         |  |  |
|--------------------------------------------------|----------------------------------------------------------------------------------------------|---------|--|--|
| You may send 100 additional e-mail messages to a | tudents today.                                                                               |         |  |  |
| Class ID                                         |                                                                                              |         |  |  |
| Registration Status                              | Active                                                                                       | •       |  |  |
| Registration date on or after                    | mm/dd/yyyy                                                                                   | <b></b> |  |  |
| Registration date on or before                   | mm/dd/yyyy                                                                                   | <b></b> |  |  |
| Term                                             |                                                                                              | T       |  |  |
| Catalog(s)                                       | Combined Catalog Totals<br>All Catalogs<br>ed2go Online Courses<br>Licensure/Recertification |         |  |  |
| Category                                         |                                                                                              | Ŧ       |  |  |
|                                                  | Submit Reset                                                                                 |         |  |  |

To email Students. • search for the Students by entering at least one search filter.

- To locate Students in • a specific class, first enter the course, and then the list of classes will populate in the dropdown list.
- Click Submit

| Send E-Mail Messa                                                 | ge to Students Ste                             | p 2           |                                                                                                    |
|-------------------------------------------------------------------|------------------------------------------------|---------------|----------------------------------------------------------------------------------------------------|
| You may send 100 additional e-mail mes                            | sages to students today.                       |               |                                                                                                    |
| There are 9 students with valid e-mail ad                         | dresses shown on this display.                 |               |                                                                                                    |
| There is 1 student that met your search o                         | riteria that did not have a valid e-mail addro | 255.          | <ul> <li>Lumens indicates when a Student</li> </ul>                                                                                           |
| Student                                                           | Send E-Mail?                                   |               | does not have an email address.                                                                                                    |
| Alexieff, Paul                                                    | $\checkmark$                                   |               | udes not have an email address.                                                                                                    |
| Anderson, Angie                                                   | <b>v</b>                                       |               |                                                                                                    |
| Badura, Joanna                                                    | <b>v</b>                                       |               | <ul> <li>Select the Student(s) to receive the</li> </ul>                                                                                      |
| Baniak, John                                                      | <b>v</b>                                       |               | email and click Submit.                                                                                                    |
| Bartnick, Wendell                                                 | <b>v</b>                                       |               |                                                                                                    |
| Charles, Bonnie                                                   | <b>v</b>                                       | E-Mail Mes    | ssage for Students                                                                                                    |
| Dent, Stu                                                         |                                                |               | ect and message text, then press Submit. An e-mail will be sent to all students enrolled in the class who have<br>ail address with this site. |
| Parentis, Terri                                                   | ✓                                              |               | * denotes required information.                                                                                                    |
| Student, Terri                                                    |                                                | Subject*      |                                                                                                    |
| Waterman, Sally                                                   | No valid email address on file.                | Reply-to*     | steve@augusoft.net                                                                                                    |
|                                                                   | Unselect all Emails                            | C             | C jerry@augusoft.net;meg@augusoft.net (Add additional email address separated with semicol                                                    |
|                                                                   | Submit                                         | Message text* |                                                                                                    |
|                                                                   |                                                |               |                                                                                                    |
|                                                                   |                                                |               |                                                                                                    |
|                                                                   |                                                |               | · ·                                                                                                    |
| System Options > <b>System Preferences</b><br>Mailbox 4: Reply to |                                                | Attachment 1  | 1 Browse                                                                                                    |
|                                                                   |                                                | Attachment 2  | 2 Browse                                                                                                    |
|                                                                   |                                                | Attachment 3  | Browse                                                                                                    |
| Mailbox 3 and 5: Carbo                                            | on Copy (CC:)                                  | Attachment 4  | 4 Browse                                                                                                    |
| Staff may affix up to fou                                         | ur attachments                                 |               | Submit                                                                                                    |

Click Submit to generate email.

©Augusoft Inc., 2020. All rights reserved, see cover page for additional restrictions.

ith semicolon)

Student Communications: Emails and Confirmations - Continued IPRO PRO CLTV STND

### Students > **Student Confirms**

| Generate Student Confir<br>* denotes required fields. | mations-Search | • Staff ma                   |
|-------------------------------------------------------|----------------|------------------------------|
| Term                                                  | •              | Learner con<br>a per class t |
| Instructor                                            | •              |                              |
| Course Name                                           |                | Enter se<br>and click Su     |
| Course Number                                         |                |                              |
|                                                       | Submit         |                              |

y send firmations on pasis.

arch criteria ıbmit.

| Course Number | Class Name (ID)                        | Start Date | Instructor        | Action        |
|---------------|----------------------------------------|------------|-------------------|---------------|
| KTCO-3010e    | #1 Excel (27280)                       | 01/01/2018 | Abramson, Maurice | View Students |
| 100055        | No Fee Class (27289)                   | 01/08/2018 | Cain, John        | View Students |
| 123458        | Sarah s Online Test (27550)            | 02/26/2018 | Abramson, Maurice | View Students |
| KTCO-3010e    | #1 Excel (27288)                       | 03/05/2018 | Abramson, Maurice | View Students |
| CLFB-1005     | Basic Cake Decorating (27279)          | 03/06/2018 | Turner, Denise    | View Students |
| CLAR-3012     | Art of Digital Photography 101 (27572) | 06/04/2018 | Jackson, Randall  | View Students |
| CHDE-4000     | Dental Radiography Update (27556)      | 06/15/2018 | Magnuson, Henry   | View Students |

**Click View Students** • to see list of all Students in the class.

| Generate Student Confirmations                 |                   |                            |  |  |  |
|------------------------------------------------|-------------------|----------------------------|--|--|--|
| Class Name/ID: Dental Radiography Update/27556 |                   |                            |  |  |  |
| Start Date: 06/15/2018                         |                   |                            |  |  |  |
| Student/Registration Name                      | Act               | tion                       |  |  |  |
| Abad, Shirley/Abad, Shirley                    | Email             | Print                      |  |  |  |
| Abbott, Anthony/Abbott, Anthony                | Email             | Print                      |  |  |  |
| Bryan, AnnaBanana/Bryan, AnnaBanana            | Email             | Print                      |  |  |  |
| Crabtree, Candice/Crabtree, Candice            | Email             | Print                      |  |  |  |
| Rea, Rachel/Rea, Rachel                        | Email             | Print                      |  |  |  |
|                                                | Select all Emails | Select all Prints<br>Reset |  |  |  |

• The *Print* option displays a printable confirmation notice.

If no email address • available, the checkbox is grayed out and nonfunctional.

Upon Submit, this • view displays with the Reply To: prepopulated.

#### Ripple Effect:

Class Confirmation List

These confirmations do not override the automatic Learner Confirmation Students receive after he/she registers for a class / classes. In addition, Students have access to their own confirmations via his/her current registrations view.

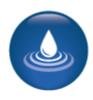

## **Catalog Requests**

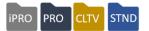

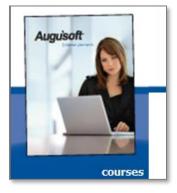

When the catalog request feature is active, Guests can submit an online request for your catalog(s).

You can enable the catalog request menu item to display in *Configuration* > *Feature Configuration* > *Communication.* You will learn more about this in a separate training on how to set up your layout templates, colors, and graphics.

| Free Course Catalog by Mail              |                                                                                                    |  |  |  |
|------------------------------------------|----------------------------------------------------------------------------------------------------|--|--|--|
| Thank you for your interest              | in our program. Please fill out the form below to receive your free catalog.                                         |  |  |  |
| <ul> <li>denote</li> </ul>               | es required information.                                                                                             |  |  |  |
| Catalog to request*                      | Adult Education<br>Leisure Learning<br>Kids College<br>To select multiple catalogs,<br>press and hold the 'Ctrl' key |  |  |  |
| First name*                              |                                                                                                    |  |  |  |
| Middle initial                           |                                                                                                    |  |  |  |
| Last name*                               |                                                                                                    |  |  |  |
| line 1 > Address*                        |                                                                                                    |  |  |  |
| line 2 > Address                         |                                                                                                    |  |  |  |
| City*                                    |                                                                                                    |  |  |  |
| State*                                   | Minnesota                                                                                                    |  |  |  |
|                                          |                                                                                                    |  |  |  |
| Catalog reques                           | sts* terri@augusoft.net                                                                                              |  |  |  |
| Waiting I                                | ist* meg@augusoft.net                                                                                                |  |  |  |
| Email to instructors* jerry@augusoft.net |                                                                                                    |  |  |  |
| Email to studer                          | mail to students* steve@augusoft.net                                                                                 |  |  |  |
| General* cammy@augusoft.net              |                                                                                                    |  |  |  |

• A Student can request a Catalog by filling out this form.

• Notice the similarity to a Student profile, but with much less detail.

• When the Guest user submits the request, an email is sent to the Catalog Request mailbox.

Mailbox 1, per the email address preferences in *System Options* > *System Preferences*.

#### Ripple Effect:

The mailboxes initially set up when building your site are important. In this case, be sure the Catalog Requests mailbox is monitored regularly so the catalog can be sent in a timely manner. Think about who this should be in your organization.

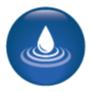

| Catalog | Reo | uests - | Co  | ntin   | ued |
|---------|-----|---------|-----|--------|-----|
| outonog |     | 140000  | 001 | ci i i | 404 |

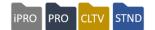

| Students                                                   |                                                                       |                         |                       |         | To monogo the                                           |
|------------------------------------------------------------|-----------------------------------------------------------------------|-------------------------|-----------------------|---------|---------------------------------------------------------|
| Search for Students by the<br>For a complete list of Stude | esearch fields below.<br>ents, click 'Reset' and then click 'Search'. |                         |                       |         | To manage the<br>information submitted by               |
| Last Name                                                  | 1                                                                     | First Name              |                       |         | Catalog Requestors, Staff                               |
| Zip                                                        |                                                                       | Phone Number            |                       |         | must search for Catalog<br>Requestors.                  |
| City                                                       |                                                                       | State                   |                       | •       | Requestors.                                             |
| Email                                                      |                                                                       | Learner ID              |                       |         |                                                         |
| Student Type                                               |                                                                       | Student Status          |                       |         |                                                         |
|                                                            | Catalog Requestor                                                     |                         | Active                | •       |                                                         |
| Company Name                                               |                                                                       | Learner Address         |                       |         |                                                         |
| User Name                                                  |                                                                       |                         |                       |         |                                                         |
|                                                            | Search Reset                                                          |                         |                       |         |                                                         |
|                                                            |                                                                       | Add New :               | (Select Profile Type) | •       | • Staff can Edit,                                       |
| Showing records 1 throug                                   |                                                                       |                         |                       |         | Convert, or Inactivate the profile.                     |
| Select                                                     | Name                                                                  | Student Type            | Membership Type       | Status  | prome.                                                  |
| 0                                                          | ki                                                                    | Catalog Requestor       |                       | Active  |                                                         |
| Conver                                                     | nt Profile<br>rt on N                                                 | Catalog Requestor       |                       | Active  |                                                         |
| Edit                                                       | James A                                                               | Catalog Requestor       |                       | Active  |                                                         |
| 0                                                          | Ackley, Scott                                                         | Catalog Requestor       |                       | Active  |                                                         |
| STEP-1 STE                                                 | P-2 STEP-3                                                            |                         |                       |         | 1                                                       |
| STEP-1 STE                                                 | P-Z STEP-3                                                            |                         |                       |         | This is the convert                                     |
|                                                            |                                                                       |                         |                       |         | page. When you convert                                  |
| Primary Address                                            |                                                                       | Secondary Addre         |                       |         | a catalog requestor to a                                |
| Primary Address                                            |                                                                       |                         | Primary Address       |         | Learner profile, the data                               |
| Туре*                                                      | select one V                                                          | Secondary Addre<br>Type | select on             | ie ~    | provided in the request                                 |
| Country*                                                   | U.S.A. ~                                                              | Country                 | U.S.A.                | ~       | automatically transfers to                              |
| line 1 > Address*                                          | 136 Jacolyn Dr. SW #9                                                 | line 1 > Address        |                       |         | the Student profile.                                    |
| line 2 > Address                                           |                                                                       | line 2 > Address        |                       |         |                                                         |
| City*                                                      |                                                                       |                         |                       |         | Staff must enter the     balance of the required        |
|                                                            | Cedar Rapids                                                          | City                    |                       |         | balance of the required<br>information to create a full |
| State*                                                     | Iowa 🗸                                                                | State                   | None speci            | ified 🗸 | Learner profile.                                        |
| Zip*                                                       | 52404                                                                 | Zip                     |                       |         | · ·                                                     |

## Students > Student Management > Student type - Catalog Requestor

# Intermediate Registration

Registrations – Late, Transfers, and Cancels

Objectives for Intermediate Registration:

- Process a transfer and a cancelation of a class
- Review the late registration process
- Place Students on waiting list

This section of the workbook focuses on intermediate processes for registrations.

Our program is a series of building blocks. These registration situations are more diverse than the basics of registration. These include completing transfers and cancellations.

iPRO

. .

PRO

. ..

STND

....

CLTV

### Registration > **Student Management** select the Student and choose Late Registration.

| Late Registration                                                                                                    | choose to register<br>Students into the class                                    |                                                      |
|----------------------------------------------------------------------------------------------------|----------------------------------------------------------------------------------|------------------------------------------------------|
| Registering Jackie Aaberg                                                                                                    |                                                                                  |                                                      |
| Course Name                                                                                                    | Course Number                                                                    | even after it has moved to a 'run' status. When this |
| computers                                                                                                    |                                                                                  | occurs, the <i>Late</i>                              |
| Class ID                                                                                                    |                                                                                  | <i>Registration</i> feature is used.                 |
| Search                                                                                                    |                                                                                  | When Staff selects Late Registration, classes        |
| <ul> <li>Check box to select a class for late registration, then click on "A</li> <li>Classes already registered for are indicated by a box.</li> </ul> | display in the <i>Run</i> status<br>based on your Late<br>Registration settings. |                                                      |
| Series Late Registration Certificate Late Registration                                                                                                  | Search the course name                                                           |                                                      |
| Computer Certificate Programs                                                                                                    | or number or scroll<br>through the list. Once the<br>class is located and        |                                                      |
| Advanced Workplace Computing Certificate [CCCP-5200]                                                                                                    | selected, click Add to                                                           |                                                      |
| Advanced Workplace Computing Certificate (Class ID 27166) Instructor:<br>9:30 PM; 8 sessions starting 5/2/2017, ending 5/25/2017                        | <i>Cart</i> . Process as any registration.                                       |                                                      |

### Ripple Effect:

The number of days late registration classes display to Staff for registration is configured by a Power User. A change in the late registration number of days must be entered by a Power User through System Options > Power Users > **Class Set-up Settings.** 

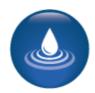

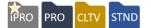

*Registration* > *Student Management* find the Student from the list, click *Transfer* on the drop down.

| Current Registrations Tra               | anscripts Tran History                                              | Merchandise                          | Transfer | Cancel     | Waiting List |          |  |  |  |
|-----------------------------------------|---------------------------------------------------------------------|--------------------------------------|----------|------------|--------------|----------|--|--|--|
| Current Registrations for Aaberg, Sarah |                                                                     |                                      |          |            |              |          |  |  |  |
| * Indicates payment includes On Account |                                                                     |                                      |          |            |              |          |  |  |  |
| Select                                  |                                                                     | Class name (ID)<br>Registration name |          |            |              |          |  |  |  |
| Transfer Class                          | 12 Lead EKG Interpretation (2)<br>Aaberg, Sarah                     | 7157)                                |          |            | 05/08/2017   | \$295.00 |  |  |  |
| Transfer Class                          | Motorcycle Training: Basic Rider Course Io (27175)<br>Aaberg, Sarah |                                      |          | 09/23/2017 | \$225.00     |          |  |  |  |

- Locate the applicable class and click *Transfer Class.*
- Use search feature to locate the new class either by name or course number.

| Transfer                                                                                                    | Class List                                                                                                    |                |                                  |  |  |  |  |  |
|----------------------------------------------------------------------------------------------------|----------------------------------------------------------------------------------------------------|----------------|----------------------------------|--|--|--|--|--|
| Search using course or class name or course number or class id Search                                                                                          |                                                                                                    |                |                                  |  |  |  |  |  |
| Use any part of the course or class name or the complete course number to search.<br>For a complete course listing, clear the search field, then press Search. |                                                                                                    |                |                                  |  |  |  |  |  |
| Course                                                                                                    | -                                                                                                    | Class Cost /   | Action                           |  |  |  |  |  |
| Number                                                                                                    | Class Name (ID) /Date                                                                                                    | Rem Seats      | Action                           |  |  |  |  |  |
| KTCO-3010e                                                                                                    | #1 Excel (27280)<br>Schedule : Weekly - Mon 9:00 AM - 11:00 AM; 26 sessions; starting 1/1/2018, ending 6/25/2018                                                                                                    | \$560.00<br>99 | Late Registration<br>Transfer in |  |  |  |  |  |
| KTCO-3010e                                                                                                    | #1 Excel (27288)<br>Schedule : Multiple Class Schedules: Classroom: Weekly - Mon 9:00 AM - 11:00 AM; 4 sessions starting<br>3/5/2018, ending 3/26/2018.<br>Classroom: Wed 8:00 AM - 10:00 AM; 1 session on 03/21/2018. | \$500.00<br>99 | Transfer in                      |  |  |  |  |  |

• Next, click *Transfer In* to move the student to the applicable class.

If the class is in run status, you can still transfer the Student using *Late Registration* at the top of the page and complete the transfer the same as a late registration.

You do not have to transfer a Student into the exact same class on a different day. The transfer feature works the same way when moving a student from Excel Beginners to Word Advanced, for example. If there is a price difference, payments or refunds are prompted.

Ripple Effect:

Both transfers and cancels are based on the number of days set in *System Options* > *Power User* > *Class Set-up Settings* for these types of transactions. Typically, organizations set up transfers and cancels to occur within 60 - 90 days after the class end date.

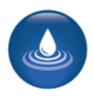

Registrations - Late, Transfers, and Cancels - Continued

Transfer Registration Transaction Review

PRO STND iPRO

#### \* denotes required information. If computed service fee is under \$1.00, it is not displayed. Student ID : Student Name 55127 : Sarah Aaberg Registration Name Aaberg, Sarah transfer. **Registration ID : Date** 85543 : 04/27/2017 Transaction ID : Date 69763 : 04/27/2017 Memo [None] Transaction Balance \$295.00 - \$0.00 = \$295.00 (Original payments minus previous refunds) Check: \$295.00 Payment method(s) Payments made Transferring from Class ID Number of registrations in original transaction Class Name 12 Lead EKG Interpretation Start date 05/08/2017 **Registration fee** End date 06/01/2017 Days until class Started Tuition fees \$295.00 - \$0.00 = \$295.00 (Fee minus discounts) Choose whether to Prepaid lab fee \$0.00 - \$0.00 - \$0.00 = \$0.00 charge the service fee or (Fee minus discounts) not. Additionally, other Prepaid book fee \$0.00 - \$0.00 - \$0.00 = \$0.00 (Fee minus discounts) Prepaid program fee \$0.00 - \$0.00 - \$0.00 = \$0.00 (Fee minus discounts) Charge \$20.00 service fee? \*

Review class transfer details for accuracy before processing the

Transferring to

27280

#1 Excel

01/01/2018

06/25/2018

\$500.00 - \$0.00 = \$500.00

(Fee minus discounts)

Started

\$10.00

\$10.00

\$40.00

fees may or may not be refunded. If a payment or refund is due based on the transfer. an additional screen for payment or refund will display. The view is very similar to the shopping cart.

#### Cancel

**Ripple Effect:** 

Lumens automatically determines the service fee according to the refund policy assigned to the class. When transferring a student, you can opt to charge the service fee or not. We recommend including a statement in your refund policy about any fees related to transfers if you plan to charge a service fee.

Code Discount

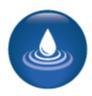

Registrations – Late, **Transfers**, and Cancels - Continued

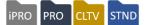

| -                                                                     | ntion Transaction Rev                           |                                  | Deview the Trenefor Te                                                |  |  |  |
|-----------------------------------------------------------------------|-------------------------------------------------|----------------------------------|-----------------------------------------------------------------------|--|--|--|
|                                                                       |                                                 | er er tot, it is not displayed.  | Review the <i>Transfer To</i> and <i>Transfer From</i> fields         |  |  |  |
| Student ID : Student Name                                             |                                                 | 55127 : Sarah Aaberg             | for accuracy.                                                         |  |  |  |
| Registration Name                                                     |                                                 | Aaberg, Sarah                    | Confirm the amount of refund or payment (if                           |  |  |  |
| Registration ID : Date                                                |                                                 | 85543 : 04/27/2017               |                                                                       |  |  |  |
| Transaction ID : Date                                                 |                                                 | 69763 : 04/27/2017               | any).                                                                 |  |  |  |
| Transaction Balance<br>(Original payments minus previo                | ous refunds)                                    | \$295.00 - \$0.00 = \$295.00     |                                                                       |  |  |  |
| Payment method(s)                                                     |                                                 | Check : \$295.00                 |                                                                       |  |  |  |
| Payments made                                                         |                                                 |                                  |                                                                       |  |  |  |
| Number of registrations in                                            |                                                 | 1                                |                                                                       |  |  |  |
| original transaction                                                  |                                                 | Transferring from                | Transferring to                                                       |  |  |  |
| Registration fee                                                      | Class ID                                        | 27157                            | 27280                                                                 |  |  |  |
| _                                                                     | Class Name                                      | 12 Lead EKG Interpretation       | #1 Excel                                                              |  |  |  |
|                                                                       | Start date                                      | 05/08/2017                       | 01/01/2018                                                            |  |  |  |
|                                                                       | End date<br>Days until class                    | 06/01/2017<br>Started            | 06/25/2018<br>Started                                                 |  |  |  |
| (                                                                     | Tuition fees<br>(Fee minus discounts ) )        | \$295.00 - \$0.00 = \$295.00     | \$500.00 - \$0.00 = \$500.00<br>(Fee minus discounts)                 |  |  |  |
|                                                                       | Prepaid lab fee<br>(Fee minus discounts )       | \$0.00 - \$0.00 = \$0.00         | \$10.00                                                               |  |  |  |
|                                                                       | Prepaid book fee<br>(Fee minus discounts )      | \$0.00 - \$0.00 = \$0.00         | \$10.00                                                               |  |  |  |
|                                                                       | Prepaid program fee<br>(Fee minus discounts )   | \$0.00 - \$0.00 = \$0.00         | \$40.00                                                               |  |  |  |
|                                                                       | Merchandise Costs (Including Taxes)             | \$0.00                           | \$0.00                                                                |  |  |  |
| Transfer service fee                                                  | Total Merchandise Item Discounts                | \$0.00                           | \$0.00                                                                |  |  |  |
| Payments Made for Merchandise Item:                                   | 5                                               | Sarah Aaberg : \$0.00            |                                                                       |  |  |  |
| Payment Made (Does not include Regi                                   | stration Fees)                                  | Sarah Aaberg : \$295.00          |                                                                       |  |  |  |
| Suggested Payment Amount:                                             |                                                 | \$285.00                         | If a Service Fee is charged or the class has                          |  |  |  |
| Payment Options: Sarah Aaberg:Su                                      | iggested Amount = \$285.00                      |                                  | a higher cost, Lumens wi<br>request an additional                     |  |  |  |
| ou may process a payment amount                                       | of zero if you choose not to require payment or | to issue a refund.               | payment, and the                                                      |  |  |  |
| Sarah Aaberg Suggested payment am                                     | ount:                                           | 285                              | payment method view wi                                                |  |  |  |
| Suggested action:                                                     |                                                 |                                  | be available on the next                                              |  |  |  |
| f you need to change the payment ar<br>Payment O Refund O Zero amount | nount, please process an UNDERPAYMENT o         | r OVERPAYMENT from the next page | screen. If a refund is due<br>a refund method screen<br>will display. |  |  |  |
|                                                                       | Continue                                        | ancel                            | will display.                                                         |  |  |  |

Registrations - Late, Transfers, and Cancels - Continued

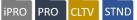

Staff option to add memo to transfer transaction.

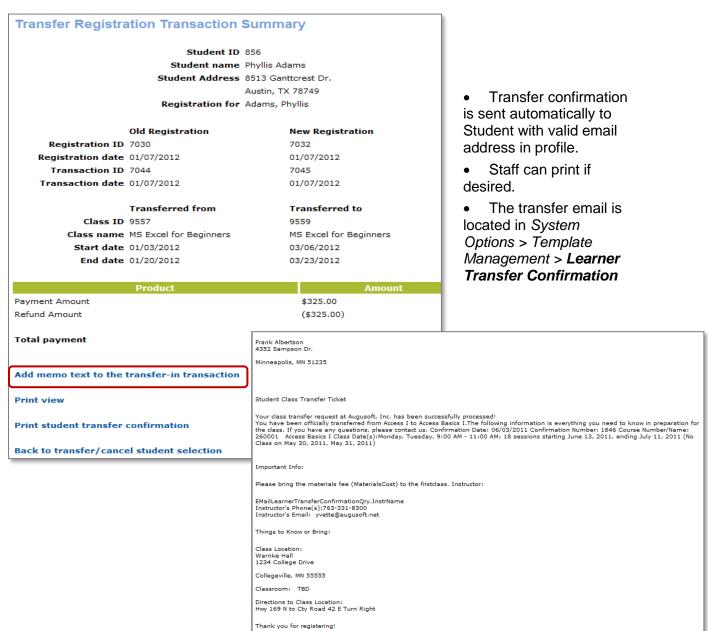

#### **Ripple Effect:**

When a transfer occurs, the funds from the original transaction do not follow the transfer. If the transfer is even, Lumens will display a waived fee (because the fee was already paid), if more than the original transaction, a payment screen will become available. If the class is less than the original transaction, a refund method screen will display.

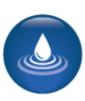

Registrations - Late, Transfers, and Cancels - Continued

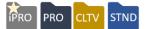

### Registration > Student Management search the Student name, select Cancel

| View Registration Details for Michelle Aaron Current Registrations Transcripts Tran History M Current Registrations for Aaron, Michelle Select Certificate Cancel Class name (ID) Registration name Select AII Alternating Current (23427) Aaron, Michelle | <ul> <li>Select class to cancel,<br/>then click continue.</li> <li>Staff can cancel<br/>multiple classes or<br/>choose to refund the<br/>class with no cancellation<br/>notification.</li> </ul> |                                        |
|----------------------------------------------------------------------------------------------------|----------------------------------------------------------------------------------------------------|----------------------------------------|
| Motorcycle Training: Basic Rider Course lo (27175)<br>Aaron, Michelle<br>Cancel Registration(s) Refu                                                                                                    | Cancel Registration Tr<br>* denotes required information.                                                                                                    | ansaction Review                       |
|                                                                                                    | Student ID : Student Name                                                                                                    | 40926 : Michelle Aaron                 |
| The Transaction Review                                                                                                    | Registration Name                                                                                                    | Aaron, Michelle                        |
| displays the original transaction details.                                                                                                    | Registration ID : Date                                                                                                    | 83026 : 08/16/2012                     |
|                                                                                                    | Transaction ID : Date                                                                                                    | 67124 : 08/16/2012                     |
| Do you want to refund     any of these fees?                                                                                                    | Memo                                                                                                    | [None]                                 |
|                                                                                                    | Payment method(s)                                                                                                    | Amerigas : Company Account: \$1,000.00 |
|                                                                                                    | Total AR Payments                                                                                                    |                                        |
|                                                                                                    | Class ID : Name                                                                                                    | 23427 : Alternating Current            |
|                                                                                                    | Staff Registration Begins                                                                                                    | 10/23/2011, Self-Paced                 |
|                                                                                                    | Days until class                                                                                                    | Started                                |
|                                                                                                    | Class Registration                                                                                                    | \$1,000.00                             |
|                                                                                                    | Number of registrations in original transac                                                                                                    | ction 8                                |
|                                                                                                    | Registration fee                                                                                                    | \$0.00                                 |
|                                                                                                    | Refund Tuition Fee? *                                                                                                    | ●Yes ONo                               |
|                                                                                                    | Service Fee                                                                                                    | \$20.00                                |
|                                                                                                    | Charge Service Fee?*                                                                                                    | ●Yes ONo                               |
|                                                                                                    | Add Memo                                                                                                    |                                        |

### Ripple Effect:

Just like transfers, a cancellation service fee is determined based on the refund policy assigned to the class. In this situation, the refund policy dictates a charge of \$20.00. The system always provides the option of charging the service fee or not.

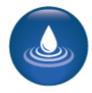

Service fee

Total Refunds

**Total Credits to AR** 

Registrations – Late, Transfers, and Cancels - Continued

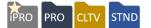

| Cancel Regist                                                     | tration Transac   | tion Review       | - Step 2                  | <ul> <li>The transaction balance<br/>is the total registration<br/>amount.</li> </ul> |
|-------------------------------------------------------------------|-------------------|-------------------|---------------------------|---------------------------------------------------------------------------------------|
| * denotes required in                                             | nformation.       |                   |                           | The default refund                                                                    |
| Student ID : Student Nam                                          | e                 | 40926 : Aaron,    | Michelle                  | method originates from                                                                |
| Registration Name                                                 |                   | Aaron, Michelle   | 2                         | the refund policy. Staff can edit here.                                               |
| Class ID : Name                                                   |                   | 23427 : Alterna   | ting Current              | <ul> <li>The refund amount is</li> </ul>                                              |
| Transaction Balance<br>(Original payments minus previous refunds) |                   | \$2,594.00 - \$0. | 00 = \$2,594.00           | editable, but limited by an                                                           |
| Payment Method(s)                                                 | Payment Method(s) |                   | npany Account: \$1,000.00 | amount set by Power<br>Users.                                                         |
| Payments made to AR Ac                                            | count             |                   |                           |                                                                                       |
| Class Registration                                                |                   | \$1,000.00        |                           |                                                                                       |
| Promotion Code : Discou                                           | nt Amount         | None : \$0.00     |                           |                                                                                       |
| Service Fee                                                       |                   | \$20.00           |                           |                                                                                       |
| Send Transaction Receip                                           | t to Student      | ⊖ Yes 	 No        |                           |                                                                                       |
| Send Transaction Receip                                           | t to 3rd Party    | ⊖ Yes ● No        |                           |                                                                                       |
|                                                                   |                   |                   | Totals                    | Amerigas                                                                              |
| С                                                                 | lass Registration |                   |                           |                                                                                       |
| F                                                                 | Refund            |                   | (\$0.00)                  | 0.00                                                                                  |
| C                                                                 | Credit to AR      |                   | \$(1,000.00)              | 1000.00                                                                               |
|                                                                   |                   |                   |                           |                                                                                       |

\$20.00

(\$0.00)

(\$980.00)

20.00

Transaction amount is the refund amount. Also displayed is a breakdown of how the amount is calculated. In this case, there was \$20 service fee and the Materials Fee was not part of the refund.

#### Ripple Effect:

When your organization sets up a *Maximum Refund Override Variance*, this applies as the maximum amount Staff can change a refund when cancelling a registration. Any change will result in a misc. charge/credit. Managing this amount can protect the organization against excessive override amounts. *This variance is set up in System Options > Power Users > General Settings.* 

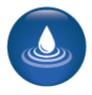

(\$0.00)

\$(980.00)

Registrations – Late, Transfers, and Cancels - Continued

Review before you begin:

- To complete this activity, you will benefit from having a second class created.
- Access the Course you built previously.
- Click on the Course name to locate the Class.
- Click on 'Clone' to clone a class you built initially.
- Clone a new class with a new date (remember the instruction calendar that is in your system, have you crossed over to a new term?)
- Complete the cloned class.

### Questions:

Did you have any difficulties finding the course/class you created?

Did you have any difficulty cloning the class? If so, what was missing?

### <u>Try It!:</u>

Each person:

- Locate the Student you created (or create another one).
- Register the Student for your class (if not already registered) and one of your team mate's classes.
- Now transfer your Student from the original class you created to the new one you just cloned. Do not charge a service fee.
- Now cancel the Student from the class he/she was registered.
- Finally, check the Student's *Transaction History* and *Current Registrations*.

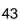

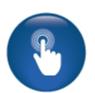

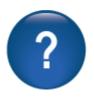

ipro pro cltv stnd

**Registration - Waiting List** 

### Registrations > Waiting Lists

When a class is full, the waiting list button displays on the Subcategory page.

| Select | Class Name(ID)                                                                        | Days Until Start | Status | Total Seats/Filled Seats<br>% Booked/ # on Wait List |
|--------|---------------------------------------------------------------------------------------|------------------|--------|------------------------------------------------------|
| 0      | Anatomy-Human Body Function (27551)<br>Mon 8:30 AM - 7:00 PM; 1 session on 02/26/2018 | -25              | Run    | 1 / 1<br>100% / 1                                    |

ipro pro

STN

If the waiting list feature is <u>not active</u>, Students and guests see *Filled*. Whereas Staff sees *Full Override* button and can register the Student.

To manage class waiting lists, from the left navigation bar hover over *Registrations* and click *Waiting Lists*.

| Search for Waiting Lists                                                    |                     |              |                                                            |                                                    |
|-----------------------------------------------------------------------------|---------------------|--------------|------------------------------------------------------------|----------------------------------------------------|
| Search for Waiting Lists using the search field below                       |                     |              |                                                            |                                                    |
| Class/Course/Course Series Name                                             |                     |              |                                                            | Staff can find a specific                          |
| Class Starts On or After                                                    |                     | [ mm/dd/yyy  | y ]                                                        | waiting list by using<br>various search filters or |
| Class Starts On or Before                                                   |                     | [ mm/dd/yyy  | y ]                                                        | click Search to retrieve all                       |
| Includes Classes Starting On                                                | ~                   |              |                                                            | class waiting lists.                               |
| Class ID                                                                    |                     |              |                                                            | Class waiting lists.                               |
| Search For                                                                  |                     |              |                                                            |                                                    |
| Term                                                                        |                     | $\checkmark$ |                                                            |                                                    |
| Category                                                                    | Arts Play           |              |                                                            |                                                    |
| Subcategory                                                                 |                     |              |                                                            |                                                    |
| Class Status                                                                | Active<br>Confirmed |              |                                                            |                                                    |
| For a complete class listing, clear the search field above then pr          |                     |              |                                                            | To view the waiting list,                          |
| Classes without a waiting list are not shown.                               | ess sedicit.        |              |                                                            | click the radio button next                        |
| Select Class Name(ID)                                                       | Days Until Start    | Status       | Total Seats/Filled<br>Seats<br>% Booked/ # on<br>Wait List | to the Class Name.                                 |
| Beginning French (90)<br>Fri 9:00 AM - 11:00 AM; 1 session on<br>09/26/2014 | 3                   | Active       | 12 / 12<br>100% / 3                                        |                                                    |

Registrations - Waiting List - Continued

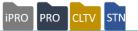

The Class Waiting List displays the Student Name, who added the student to the waiting list, and his / her rank on the list.

| Class Waiting List Course Number (2400001) Beginning French (90) Fri 9:00 AM - 11:00 AM; 1 session on 09/26/2014 Available Seats: 0 Total Seats: 12 % Booked: 100% # on WaitList: 3 |                              |                             |                             |              |  |  |  |  |  |
|----------------------------------------------------------------------------------------------------|------------------------------|-----------------------------|-----------------------------|--------------|--|--|--|--|--|
| Search for Students using Last Name Search For a complete student listing, clear the search field above then press search.                                                          |                              |                             |                             |              |  |  |  |  |  |
| Select                                                                                                    | Email Students               | Name (ID)                   | Added On<br>Added By        | List<br>Rank |  |  |  |  |  |
| Add student to waiting list                                                                                                    | Select All                   |                             |                             |              |  |  |  |  |  |
| Devictor                                                                                                    |                              | <u>Olson, Eddie</u> (10095) | 09/22/2014<br>Administrator | 1            |  |  |  |  |  |
| Register<br>Remove                                                                                                    |                              | Clooney, George (10102)     | 09/22/2014<br>Self          | 2            |  |  |  |  |  |
| Move to Course Waiting Li                                                                                                    | st                           | Damon, Matt (10103)         | 09/22/2014<br>Self          | 3            |  |  |  |  |  |
|                                                                                                    | Select All<br>Email Students |                             |                             |              |  |  |  |  |  |

Staff can register a Student if:

- a seat opens due to a cancellation (mailbox 2 receives an email indicating a cancellation for the class with a wait list)
- if the class size was increased or
- if the organization has decided to over-enroll the class.

Other wait list management abilities Staff have:

- Remove a Student from the waiting list.
- Move a Student from a Class wait list to a Course wait list in the instance to be considered for the next session.
- Ability to email Students in bulk when space becomes available to notify them they can complete registration on a firstcome-first-serve basis.
- Add a Student to the wait list, Student receives a ranking based on the order added. An automatic email notifies student when this occurs.

|               | t and message text, then press Submit.<br>address with this site. | An e-mail will be sent to all students enrolled in the class who have |
|---------------|-------------------------------------------------------------------|-----------------------------------------------------------------------|
| 2             | * denot                                                           | es required information.                                              |
| Subject*      |                                                                   |                                                                       |
| Reply-to*     | mailbox2@augusoft.net                                             |                                                                       |
| cc            | instructor@augusoft.net                                           | (Add additional email address separated with semicolon                |
| Message text* |                                                                   |                                                                       |
|               |                                                                   | ^                                                                     |
|               |                                                                   |                                                                       |
|               |                                                                   | ~                                                                     |
| Attachment 1  |                                                                   | Browse                                                                |
| Attachment 2  |                                                                   | Browse                                                                |
| Attachment 3  |                                                                   | Browse                                                                |
| Attachment 4  |                                                                   | Browse                                                                |

Staff can override the wait list and directly register a Student for a class. Access
 *Registrations > Waiting Lists*, locate the Student and select *Register* and complete the
 transaction process. Or move the Student to the Course waiting list as previously
 described.

Registrations – Waiting List - Continued

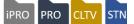

A student can add his / herself to the waiting list.

| Basic Cake Decorating                                                                               |                            |                      |                     |
|----------------------------------------------------------------------------------------------------|----------------------------|----------------------|---------------------|
| CLFB-1005                                                                                           | Instructor : Denise Turner |                      |                     |
| Tuition: \$89.00                                                                                    | Materials Cost: \$0.00     | Member Cost: \$89.00 |                     |
| Available Merchandise                                                                               |                            |                      |                     |
| Schedule : Weekly - Tue 6:30<br>PM - 9:00 PM; 5 sessions;<br>starting 5/1/2018, ending<br>5/29/2018 |                            |                      |                     |
|                                                                                                    |                            |                      | ADD TO WAITING LIST |

### A Student can sign in and view their waitlist list.

| my dashboard                  | my profile | current registrations | my transcript                               | my transactions | merchandise |      |
|-------------------------------|------------|-----------------------|---------------------------------------------|-----------------|-------------|------|
| my waiting list               |            |                       |                                             |                 |             |      |
| <b>Class Waiting</b>          | List       |                       |                                             |                 |             |      |
| Remove                        |            | Student Name (ID)     | Class Name -<br>Course #/Class ID/Section # |                 |             | Rank |
| 0                             |            | Steck, Larry (11771)  | Basi                                        | 1               |             |      |
| No Course Waiting List        |            |                       |                                             |                 |             |      |
| No Course Series Waiting List |            |                       |                                             |                 |             |      |

From my waiting list view, the Student sees his / her rank on the list, and has the option to remove self from the wait list. Whether or not the Student can see their rank in the waiting list is set up under *Power User Settings* > *General Settings*.

#### Retention Activity:

After training, place some Students on a waiting list and manage the list by registration or removal. Then sign in as a Student and add yourself to a waiting list to experience the Student's view. You do not have to register in order of their placed rank.

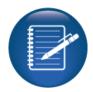

### **Intermediate Instructors**

Email and Confirmations to Instructors

Objectives for Intermediate Instructors:

- Review email to Instructors using Lumens
- Process Instructor confirms for classes

This section of the workbook will focus on the follow up processes for Instructor communications.

Payment tracking and Instructor contracts comes later in training.

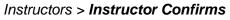

The Instructor confirmation gives Instructors the opportunity to review their class content before Staff finalize the class (and if creating a catalog, before the catalog print).

| Generate Instru                 | ctor Confirmations-Searc                                                                                                    | h       |                                |                   |                                |                        |                         |         |         |
|---------------------------------|----------------------------------------------------------------------------------------------------|---------|--------------------------------|-------------------|--------------------------------|------------------------|-------------------------|---------|---------|
| Term                            |                                                                                                    | T       | Instructo                      | Dr                | T                              |                        | ct your se<br>as approp |         | 0       |
| Catalog(s)                      | Combined Catalog Totals<br>All Catalogs<br>ed2go Online Courses<br>Licensure/Recertification                                            | •       |                                |                   |                                |                        | list of cla             |         | •       |
| Category                        |                                                                                                    | v       | Subcategor                     | ry                | Ŧ                              |                        |                         |         |         |
| Course Name                     |                                                                                                    |         | Course Numbe                   | er                |                                |                        |                         |         |         |
| Class Start Date on<br>or After | mm/dd/yyyy                                                                                                    |         | Class Start Date o<br>or Befor |                   | /                              |                        |                         |         |         |
|                                 | When searching using the class start d<br>open-ended classes will be returned be<br>the 'staff registration begins' date set o<br>class | ased on |                                |                   |                                |                        |                         |         |         |
| Class ID/Section ID             |                                                                                                    |         | Generate In                    | structor Conf     | firmations - Search            |                        |                         |         |         |
|                                 | All Results to One Screen?                                                                                                    |         |                                |                   | Choose only one action from    | m the action column I. |                         |         |         |
|                                 | Submit                                                                                                    |         | Showing records 1              | through 12 of 29. |                                |                        |                         | _       |         |
|                                 |                                                                                                    |         | Course Number                  | Catalog           | Class Name (ID)                | Start Date             | Instructor              |         | Action  |
|                                 |                                                                                                    |         | KTCO-3010e                     | All Catalogs      | #1 Excel (27280)               | 1/1/2018               | Abramson, Maurice       | 🔲 Email | Print   |
|                                 |                                                                                                    |         | 123458                         | All Catalogs      | Sarah s Online Test (27550)    | 2/26/2018              | Abramson, Maurice       | Email   | Print   |
|                                 |                                                                                                    |         | KTCO-3010e                     | All Catalogs      | #1 Excel (27288)               | 3/5/2018               | Abramson, Maurice       | 🗆 Email | Print   |
|                                 |                                                                                                    |         | 1010047                        | All Catalogs      | Fall is Full of Color! (27287) | 6/4/2018               | Akers, Patricia         | 🗆 Email | C Print |

### Ripple Effect:

Using Instructor Confirm does not confirm an Instructor in Go/No Go feature.

### Retention Activity:

Customize the Instructor Confirmation template to give the tone of your organization. System Options > Template Management > Email & Print Templates > Instructor Confirmations

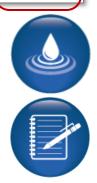

PRO

STND

ipro

### **Intermediate Instructors**

Email and Confirmations to Instructors - Continued

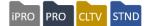

### Instructors > Email to Instructors

Staff can easily communicate with Instructors by emailing directly from your site.

| Select Instructo                                                                                                    | ors to E-Mail Step 1                                                                                                    | <ul> <li>Each filter narrows<br/>your results, click Submit</li> </ul>                                                                                                    |
|----------------------------------------------------------------------------------------------------|----------------------------------------------------------------------------------------------------|----------------------------------------------------------------------------------------------------|
| Taught Class in Categor                                                                                               |                                                                                                    | to search.                                                                                                    |
| Taught Class In Term                                                                                                  |                                                                                                    | You can select                                                                                                    |
| Taught Class In Location                                                                                              |                                                                                                    | individual Instructors or Select <i>All</i> , then click                                                                                                    |
| Accounting Code<br>Association                                                                                        |                                                                                                    | Submit.                                                                                                    |
| Acctg.<br>Code                                                                                                    |                                                                                                    |                                                                                                    |
| Taught Class in Catalog(<br>Instructor<br>E-Mail Message for Instructor<br>Please enter subject and message text, the | ed2go Online C Adams, Howard<br>Licensure/Rece<br>Adkins, Chris<br>Aguon, Paul<br>Akers, Patricia<br>Ambriz, Patrick<br>Andersen, Maria | Send E-Mail?                                                                                                    |
| * denotes required information.<br>Subject *<br>Reply-to *<br>Message text *                                          | Staffcoordinator@NokimisLL.edu                                                                                                    | <ul> <li>Staff can enter the subject and message text, change the Reply-to and send up to 4 attachments.</li> <li>Instructor emails or any emails out of the system do not count against the daily quota.</li> </ul> |
| Attachment 2                                                                                                    | Browse<br>aximum combined file size < 20MB<br>Browse<br>aximum combined file size < 20MB                                                |                                                                                                    |

### **Intermediate Class Information**

Go / No Go

IPRO PRO CLTV STND

Objectives for Intermediate Class Information:

- Discuss the Go/No Go feature in Lumens
- Manage the Action Items list
- Review Instructor Checklist
- Complete a class status change
- Describe the option to record attendance, grades, and CEU's
- Discuss the Release Forms feature in Lumens

This section of the workbook will focus on the tools located under the Class Information menu. We will go over the features and tools available in Lumens to help with various class management functions.

### Class Info > Go / No Go

The purpose of the Go / No Go tool is to help Staff determine whether to confirm or cancel a class. You should discuss how often this should be completed.

| Go / No Go : Search for C       | lasses                                                                                        |         |
|---------------------------------|-----------------------------------------------------------------------------------------------|---------|
| Classes starting on or after *  | mm/dd/yyyy                                                                                    | <b></b> |
| Classes starting on or before * | mm/dd/yyyy                                                                                    | =       |
| Enrollment is: *                | ◎ Greater than or Equal to Go# ◎Less than Go# ◎All                                            |         |
| Class Type *                    | All classes                                                                                   | T       |
| Term *                          | None specified                                                                                | ٣       |
| Category                        | Select Category                                                                               | Y       |
| Subcategory                     | Select SubCategory                                                                            | Y       |
| Class Status                    | Active<br>Confirmed<br>Run<br>Cancelled                                                       | •       |
| Schedule Type *                 | Scheduled      Open-Ended                                                                     |         |
| Catalog(s)                      | Combined Catalog Totals<br>All Catalogs<br>Licensure/Recertification<br>Learn at Your Leisure | •       |
|                                 | Submit Cancel                                                                                 |         |

• You can choose to have the Go / No Go number calculated by either: the number of Student Registrations or by Class Receipts.

Other filter options:

• Enrollment is greater than / less than / or equal to *Go Number* 

• Class type (Classroom, online, hybrid)

• Schedule Type (scheduled or openended)

• By Catalog, if they are used.

# Intermediate Class Information

Go / No Go - Continued

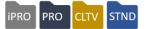

In this example, the Go/No Go number for each class is determined by Student Registrations.

| Co / No Co: Confi                                                                                           | rm (                                          | Canor                            | al or Delete Classes                                                                                                    |                                  |                                  |                           |
|----------------------------------------------------------------------------------------------------|-----------------------------------------------|----------------------------------|----------------------------------------------------------------------------------------------------|----------------------------------|----------------------------------|---------------------------|
|                                                                                                    | Go / No Go: Confirm, Cancel or Delete Classes |                                  |                                                                                                    |                                  |                                  |                           |
| Use this screen to Confirm, Ca                                                                              | ncel or                                       | Delete c                         | lasses.                                                                                                    |                                  |                                  |                           |
| <ul> <li>The field which may a</li> <li>Select the 'Confirm All</li> <li>Select the 'Cancel All'</li> </ul> | ppear b<br>' link to<br>link to s             | elow eac<br>set the<br>set the A | sed for adding a comment for all Classes to be c<br>h Action list is used to supersede the 'Comment<br>Action setting for all Classes to Confirm<br>ction setting for all Classes to Cancel<br>ction setting for all Classes to Delete |                                  |                                  |                           |
| Search Criteria                                                                                             |                                               |                                  | ing on or after 10/1/2014 through and including<br>ule Type: Scheduled; Catalog(s): Adult Educatio                                                                                                    |                                  | t: All; Class Type: All Classes; | Class Status:             |
| Select                                                                                                    | Go?                                           | Go #                             | Class Name Course #/ClassID<br>Start Date                                                                                                    | # of Students/<br>on Waitinglist | Instructor Name                  | Location<br>Name          |
| ×                                                                                                    | ]                                             |                                  |                                                                                                    |                                  |                                  |                           |
| No change                                                                                                   | Yes                                           | 6.00                             | Beginning Excel 6200004 / 11                                                                                                    |                                  |                                  |                           |
| No change<br>Cancel with Notice                                                                             |                                               |                                  | 10/1/2014                                                                                                    | 9/0                              | Cooper, Linda                    | Burnsville<br>Diamondhead |
| Cancel without Notice<br>Confirm                                                                            | ;                                             | 5.90                             | Octaves - Good or Bad 2500001 / 57                                                                                                    |                                  |                                  | D                         |
|                                                                                                    |                                               |                                  | 10/2/2014                                                                                                    | 5/0                              | <u>Green, Sandra</u>             | Burnsville<br>Diamondhead |
| No change V                                                                                                 | Yes                                           | 5.00                             | Nursing Assistant 6100007 / 104                                                                                                    |                                  |                                  |                           |
|                                                                                                    |                                               |                                  | 10/6/2014                                                                                                    | 8/0                              | Finney, Josh                     | Multiple                  |

Staff can view Go / No Go details to make a decision about the class:

- Hover over the class name to see specific class details.
- View number of Students registered and how many on the wait list
- Instructor name, contact information and whether confirmed / not confirmed

Actions the Staff can take from this screen include:

- Cancel with or without a notice, Confirm, or Delete (Delete is only available if there are no registrations).
- Changing the Status to Confirmed indicates the class will run.
- To speed up actions, Staff can select *all classes* from the select drop down list at the top of the page.
- The cancel or delete option requires Staff to enter a comment/reason for tracking purposes.

Cancel class with a notice sends an email to Students registered indicating the class was cancelled. Refer to Email Template: *Cancellation Notice-Student* 

Cancel class without notice to Student requires Staff to follow up with Students. Reference *Class Info* and click on Action Items.

Add Course Expand All | Collapse All

\* denotes required info Course Name\*

Category Name\* Alternate Subcategories Add Listing Icon

Proof-of-Completion Template Evaluation Class Cost Multiplier\*

 $\sim$ 

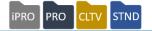

Go / No Go Number can also be based on Class Receipts received from Student registrations. Before you can use this, you must have your settings set correctly. <u>You will need contact</u> <u>Customer Service so they can turn it on for you.</u> Once your configuration is modified, access:

| System Options > | Power Users > | System Settings > | Class Set-Up Settings. |
|------------------|---------------|-------------------|------------------------|
|------------------|---------------|-------------------|------------------------|

| Power Users: System Settings: Edit Class Set-Up              | Settings |                                                                             |                                                                    |
|--------------------------------------------------------------|----------|-----------------------------------------------------------------------------|--------------------------------------------------------------------|
| Close registration how many days prior to class start date?  | 1        |                                                                             | Select default                                                     |
| Send reminders to students before time-limited classes end?* |          | Yes 🔍 No                                                                    | <ul> <li>class costs to</li> </ul>                                 |
| Default time period before time-limited classes end*         |          | 2 Interval:                                                                 | calculate Go / No<br>Go number.                                    |
| Default for Class Costs to Calculate Go/No Go Number?*       |          | veeks structor Costs rganization's Material Cost lass Prep verhead verticed | Add/Edit     names of class     cost multipliers     and default   |
| Default Class Cost Multiplier Values:*                       |          |                                                                             | values.                                                            |
| Add                                                          |          |                                                                             | A cost                                                             |
| Special                                                      | 1.2      | 2                                                                           | multiplier sets a                                                  |
| Standard                                                     | 1.0      | J                                                                           | revenue amount                                                     |
| Submit                                                       | Cancel   |                                                                             | to automate<br>provide guidance<br>in your Go / No<br>Go decision. |

| Course                                       | Information             |                    |
|----------------------------------------------|-------------------------|--------------------|
|                                              |                         |                    |
|                                              |                         |                    |
|                                              |                         |                    |
| ell Check                                    |                         |                    |
| elect Category 🔻                             | Subcategory Name*       | Select SubCategory |
| pp, gri, prightehormal, recommente max-ooke  |                         |                    |
| hoose File No file chosen                    | Listing Icon Alt Descr. |                    |
|                                              |                         |                    |
| commend approx. 15x15 png file format, <50KB |                         |                    |
| None Selected                                | <b>v</b>                |                    |

You can determine at the course level, which cost multiplier value to use. (In the above example, you can choose *Standard* with a cost multiplier of 1.0, or *Special* with a cost multiplier of 1.5, which will display.) You can edit these cost multipliers at the class level if needed, but they default as set here.

Cost Multiplier \*

v

0.00

# **Intermediate Class Information**

**Class Management Action Items** 

IPRO PRO CLTV STND

#### Class Info > Action Items

| Class Manag                     | ement Action Items                                                                       |                                  |                         |                  |
|---------------------------------|------------------------------------------------------------------------------------------|----------------------------------|-------------------------|------------------|
| Term                            | ~                                                                                        | Instructor                       |                         | ~                |
| Course Name                     |                                                                                          | Course Number                    |                         |                  |
| Class Start Date<br>on or After | <b></b>                                                                                  | Class Start Date<br>on or Before |                         | <b></b>          |
| Category                        | Select Category ~                                                                        | Subcategory                      | Select SubCateg         | ory ~            |
| Class ID/Section<br>ID          |                                                                                          |                                  |                         |                  |
|                                 | Search Cancel                                                                            |                                  |                         |                  |
|                                 | ve recently been confirmed or cancelled. (<br>ick Clear Checklist to drop the class from |                                  | ew or print an action c | hecklist for the |
| Action                          | Class ID:Nam                                                                             | ie                               | Start Date              | Status           |
| Action -                        | 27287 : Fall is Full of Color!                                                           |                                  | 06/04/2018              | Cancelled        |
| Action -                        | 27562 : Prevention 101                                                                   |                                  | 07/19/2018              | Cancelled        |
| Action -                        | 27279 : Basic Cake Decorating                                                            | 05/01/2018                       | Confirmed               |                  |
| Action -                        | 27284 : Art Making: Fine Art Sampler                                                     |                                  | 05/21/2018              | Confirmed        |

The Action Items are in order by class status. Cancelled classes are listed first, then Confirmed, then Run.

Staff should manage cancelled classes as soon as the decision is made. Ensure you have cancelled all class registrants (or transfer Students to another class session or a different type of class), cancel any room reservations, and notify the Instructor.

Confirmed classes display to allow Staff to contact the location and Instructor when you confirm a class. In addition, Staff can send a manual email to the Students with up to four attachments.

This page allows you to:

- View / print the checklist to keep a record of actions taken.
- When all necessary actions are complete, you can remove the class, clearing the checklist. If not cleared, the list remains for 60 days after the class has completed
- You can send email notes such as 'Thank you for attending X class' or notifying Students of a room change, etc.

**Class Management Action Items – Continued** 

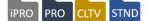

#### The Cancelled Class Checklist may be printed.

| Canceled Class Checklist                                  |                       |                                                   |  |  |
|-----------------------------------------------------------|-----------------------|---------------------------------------------------|--|--|
| Back to Classes                                           |                       |                                                   |  |  |
| Back to Classes                                           |                       |                                                   |  |  |
|                                                           |                       |                                                   |  |  |
| Class Information:                                        |                       |                                                   |  |  |
| Course/Class Number: 62000                                | 002/53                |                                                   |  |  |
| Class Name: Access II                                     |                       |                                                   |  |  |
| Start Date: 10/07/2014                                    |                       |                                                   |  |  |
| Time: 6:00 PM - 8:00 PM                                   |                       |                                                   |  |  |
| Cancelled Date: 09/23/2014                                |                       |                                                   |  |  |
| Have you called the instru                                | ctor? Completed By:   | Completed On://                                   |  |  |
| Jim Berkman                                               |                       |                                                   |  |  |
| Phone(s):<br>612-555-7894 (Day)<br>612-999-5888 (Evening) |                       |                                                   |  |  |
| jberk@augusoft.net                                        |                       |                                                   |  |  |
| Have you confirmed the lo                                 | cation? Completed By: | Completed On://                                   |  |  |
| Armstrong High School                                     |                       |                                                   |  |  |
| Classroom: 110B                                           |                       |                                                   |  |  |
| 3618 36th Ave North                                       |                       |                                                   |  |  |
| Plymouth, MN 55441                                        |                       |                                                   |  |  |
| Contact Person: Susan Hanso                               | n                     |                                                   |  |  |
| 8662897043 (Day)                                          |                       |                                                   |  |  |
| Student Name                                              | Phone                 | Called This Student?                              |  |  |
| Alexieff, Paul                                            | 612-888-9999 (Day)    | Completed By:<br>Completed On:/<br>Refund Method: |  |  |
| Chase, Wiliam                                             | 777-458-9658 (Day)    | Completed By:<br>Completed On:/<br>Refund Method: |  |  |
| Olson, Eddie                                              | 866-289-7043 (Day)    | Completed By:<br>Completed On:/<br>Refund Method: |  |  |
|                                                           |                       | -                                                 |  |  |

• The Checklist displays contact information for Instructor, Location, and Students.

• Instructor needs to be notified.

Room to be cancelled.

• Contact the Students to either notify them of the cancellation (phone number readily displayed) and / or contact them about transferring to another session.

|                                  | <b>Confirmed Class Checklist</b> |                 |
|----------------------------------|----------------------------------|-----------------|
| Back to Classes                  |                                  |                 |
|                                  |                                  |                 |
| Class Information:               |                                  |                 |
| Course/Class Number: 6100007/104 |                                  |                 |
| Class Name: Nursing Assistant    |                                  |                 |
| Start Date: 10/06/2014           |                                  |                 |
| Time: 8:30 AM - 4:00 PM          |                                  |                 |
| Confirmed Date: 09/24/2014       |                                  |                 |
|                                  |                                  |                 |
| Have you called the instructor?  | Completed By:                    | Completed On:// |
| Josh Finney                      |                                  |                 |
| Phone(s):<br>612-888-5555 (Day)  |                                  |                 |
| jfinney@augusoft.net             |                                  |                 |
|                                  |                                  |                 |
| Have you confirmed the location? | Completed By:                    | Completed On:// |
| Apple Valley-DCTC                |                                  |                 |
| Classroom: 220                   |                                  |                 |
| 14200 Cedar Avenue               |                                  |                 |
| Apple Valley, MN 55124           |                                  |                 |
| Contact Person: Gloria Kowalczyk |                                  |                 |
| 612-555-7474 (Day)               |                                  |                 |
|                                  |                                  |                 |

• Provides Staff with contact information for Location and Instructor, allowing Staff to easily communicate a confirmed class.

• The 'Run' Class checklist displays the same information.

**Class Management Action Items – Continued** 

Each Student is preselected in the Email to Students, allowing Staff to uncheck any Student as needed. This feature is very effective for cancelling a class without notice; however, we recommend Staff contact each Student directly to increase the chances of transfer or new registrations.

| Send E-Mail Message to Students Step 2                         |                              |  |  |  |
|----------------------------------------------------------------|------------------------------|--|--|--|
| You may send 100 additional e-mail messages to students today. |                              |  |  |  |
| There are 3 students with valid e-mail addresse                | s shown on this display.     |  |  |  |
| All of the students that met your search criteria              | have a valid e-mail address. |  |  |  |
| Student                                                        | Send E-Mail?                 |  |  |  |
| Alexieff, Paul                                                 | $\checkmark$                 |  |  |  |
| Chase, Wiliam                                                  | $\checkmark$                 |  |  |  |
| Olson, Eddie                                                   | $\checkmark$                 |  |  |  |
| Unselect all Emails                                            |                              |  |  |  |
| Submit                                                         |                              |  |  |  |

• The Students won't display if you already cancelled them.

iPRO

PRO

STND

• If you previously cancelled the <u>class with a notice</u>, those Students have already received the Email Template: Cancellation Notice-Student.

| E-Mail M      | essage for Students                                                                                                    | •      |
|---------------|----------------------------------------------------------------------------------------------------|--------|
|               | t and message text, then press Submit. An e-mail will be sent to all students enrolled in the class who have address with this site. | r<br>r |
|               | * denotes required information.                                                                                                    |        |
| Subject*      |                                                                                                    | ę      |
| Reply-to*     | ceu@u.edu                                                                                                    |        |
| CC            | una@augusoft.net (Add additional email address separated with semicolon)                                                             | •      |
| Message text* |                                                                                                    | r      |
|               | ^                                                                                                    | C      |
|               |                                                                                                    | (      |
|               | ~                                                                                                    |        |
| Attachment 1  | Browse                                                                                                    |        |
| Attachment 2  | Browse                                                                                                    | (      |
| Attachment 3  | Browse                                                                                                    | 5      |
| Attachment 4  | Browse                                                                                                    | á      |
|               | Submit                                                                                                    | r      |

- Upon *Submit,* or send, the same <u>email</u> <u>message for Student</u> is sent.
- This is considered a manual email and does count against the daily quota.
- The automatic Cancellation Notice-Student does not count against this type of message.

### Try It!:

You confirmed and cancelled a class earlier. Now take a moment, look up each class, and review the checklist. When you are done, and because we are not printing the document for this example, clear the confirmed class checklist, but leave the cancelled class checklist intact, as you may want to review it later.

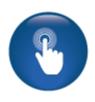

# **Intermediate Class Information**

Instructor Checklist

#### Class Info > Instructor Checklist

Often, the class has been added months in advance and the Instructor may have been tentative or unassigned upon creation of the class. The Instructor Checklist allows Staff to track confirmation of the Instructor, confirming the Instructor has been secured for the class assigned.

| Confirm Instructor · denotes                                                                                                    | Confirm Instructor • denotes required information.                                           |          |  |  |  |
|----------------------------------------------------------------------------------------------------|----------------------------------------------------------------------------------------------|----------|--|--|--|
| When searching using the class start dates, open-ended classes will be returned based on the 'staff registration begins' date set on the class. |                                                                                              |          |  |  |  |
| Classes starting on or after *                                                                                                    | mm/dd/yyyy                                                                                   | Ħ        |  |  |  |
| Classes starting on or before                                                                                                    | mm/dd/yyyy                                                                                   | <b>1</b> |  |  |  |
| Catalog(s)                                                                                                    | Combined Catalog Totals<br>All Catalogs<br>ed2go Online Courses<br>Licensure/Recertification | •        |  |  |  |

<u>Additional Reference:</u> QRA available in *Customer Support > Document Center > Quick Reference Library > Instructor Checklist* 

<u>Ripple Effect:</u> Using the Instructor Checklist does confirm an Instructor in the Go / No Go feature.

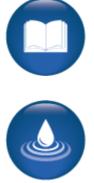

# **Intermediate Class Information**

Class Status Change

ipro pro cltv stnd

### Class Info > Class Status Change

This feature allows Staff to change a class status manually.

| Change Class S                                                                                                    | tatus                |                                  |                |                  |                         |                        |                  |                                                                                                    |
|----------------------------------------------------------------------------------------------------|----------------------|----------------------------------|----------------|------------------|-------------------------|------------------------|------------------|----------------------------------------------------------------------------------------------------|
| Term                                                                                                    |                      | •                                | Inst           | ructor           |                         |                        | v                | <ul> <li>Click Change<br/>Status</li> </ul>                                                                                                    |
| Course Name                                                                                                    | cake                 |                                  | Course No      | umber            |                         |                        |                  | Sidius                                                                                                    |
| Class Start Date on<br>or After                                                                                                    |                      | 1                                | Class Start Da | ate on<br>Before |                         |                        | =                |                                                                                                    |
| Category                                                                                                    | Select Category      | •                                | Subcat         | egory            | Select SubCateg         | огу                    | •                |                                                                                                    |
| Class ID/Section ID                                                                                                    |                      |                                  |                |                  |                         |                        |                  |                                                                                                    |
|                                                                                                    | Search Clea          | ar                               |                |                  |                         |                        |                  |                                                                                                    |
| Showing records 1 throug                                                                                                    | gh 12 of 16.         |                                  |                |                  |                         |                        |                  |                                                                                                    |
|                                                                                                    | Class Nan            | ne                               | Status         |                  | Class Start Date        |                        | tion             |                                                                                                    |
| Basic Cake Decorating (85                                                                                                    |                      |                                  | Run            |                  | 19/2010                 | Change St              |                  |                                                                                                    |
| Intermediate Cake Decorat                                                                                                    |                      |                                  | Deleted        |                  | 16/2010                 | Change St              |                  |                                                                                                    |
| Basic Cake Decorating (19<br>Basic Cake Decorating (27)                                                                                             |                      |                                  | Active         |                  | 01/2018                 | Change St<br>Change St |                  |                                                                                                    |
| Best Cupcakes and Fillings                                                                                                    |                      |                                  | Cancelled      |                  | 20/2010                 | Change St              |                  |                                                                                                    |
|                                                                                                    |                      |                                  |                | -                |                         | _                      |                  | 1                                                                                                    |
| Change Class Status • denotes required information.  Class Name Basic Cake Decorating (27270) (Section 3)  • From drop down, select the new status. |                      |                                  |                |                  |                         | •                      |                  |                                                                                                    |
|                                                                                                    | Class Start Date     | 5/1/2018                         |                |                  |                         |                        |                  |                                                                                                    |
|                                                                                                    | Current Class Status | Active                           | Change Cla     | iss Sta          | atus • denotes required | information.           |                  |                                                                                                    |
|                                                                                                    | New Class Status     | Active                           |                |                  | Class Name              | Basic Cake Dec         | orating (27279)  | (Section 3)                                                                                                    |
|                                                                                                    |                      | This class is has active registr | atiq           |                  | Class Start Date        | 5/1/2018               |                  |                                                                                                    |
|                                                                                                    |                      | Next Cancel                      |                |                  | Current Class Status    | Active                 |                  |                                                                                                    |
|                                                                                                    |                      |                                  |                |                  | New Class Status        | Cancelled              |                  | Ŧ                                                                                                    |
|                                                                                                    |                      |                                  |                |                  | (                       | This class is has      | active registrat | ions. Delete options is not available                                                                                                    |
|                                                                                                    | n Staff cha          | •                                |                |                  | Change Reason           |                        |                  |                                                                                                    |
|                                                                                                    | s status to          | •                                |                |                  |                         |                        |                  |                                                                                                    |
| class                                                                                                    | s has regist         | trants, a                        |                |                  |                         | Submit                 | Back             |                                                                                                    |
| pop-ι                                                                                                    | up opens.            |                                  |                |                  |                         | Submit                 | Duck             |                                                                                                    |
| <ul> <li>By clicking OK, the class is<br/>cancelled, and automatically moves to Class Inf<br/>&gt; Action Items for follow up tasks.</li> </ul>     |                      |                                  |                |                  | ss Info                 | these regi             | strations be     | egistrations. Would you like to transfer or cancel<br>fore making this change? Click <ok> to<br/>hange otherwise click <cancel>.</cancel></ok> |
| <ul> <li>Students do not receive any notification when<br/>this type of change is processed.</li> </ul>                                             |                      |                                  |                |                  | hen                     |                        |                  | OK Cancel                                                                                                    |
|                                                                                                    |                      | / seldom usec<br>atus tempora    |                |                  |                         |                        |                  |                                                                                                    |
| Dinnla Effor                                                                                                    | <b>+</b> •           |                                  |                |                  |                         |                        |                  |                                                                                                    |

<u>Ripple Effect:</u> Class confirms from this screen <u>do not</u> generate Student reminder emails.

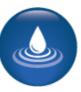

Record Class Grades, Attendance, and CEUs

### Class Info > Record Attendance

| Class Meetin<br>Attendance                           | g Selection                                  | for Becom           | ne a Certifie                  | ed Mediato        | or in Four Days                          |                 |                                                                                 |
|------------------------------------------------------|----------------------------------------------|---------------------|--------------------------------|-------------------|------------------------------------------|-----------------|---------------------------------------------------------------------------------|
| Class Name (ID):<br>Contact Hours<br>Class Schedule: | Become a Certin<br>20.00<br>Schedule Informa |                     | our Days (27266)               | )                 |                                          |                 | Attendance will                                                                 |
| Class Schedule.                                      | Instructional<br>Method                      | Dates               | Class Days                     | Times             | Location                                 | Instructor(s)   | <ul> <li>Alteridance will<br/>display for any session</li> </ul>                |
|                                                      | Classroom                                    | 1/10/2018-1/13/2018 | Weekly - Wed, Thu,<br>Fri, Sat | 9:00 AM - 2:00 PN | Cedar Rapids, The Kirkwood<br>Center Map | Steve Sovern JD | that has past.                                                                  |
| Class Meeting                                        | g Date (Time) -<br>nal Method                | Class H             | lours                          | Attendance        | Recorded                                 | Select?         |                                                                                 |
| 1/10/2018 Wednes<br>PM) - Classroom                  |                                              | 5.00                |                                |                   |                                          | check all       | <ul> <li>The number of hours<br/>is based on the class<br/>schedule.</li> </ul> |
| 1/11/2018 Thursda<br>PM) - Classroom                 | ay (9:00 AM - 2:00                           | 5.00                |                                | -                 |                                          |                 |                                                                                 |
| 1/12/2018 Friday (<br>Classroom                      | 9:00 AM - 2:00 PN                            | M) - 5.00           |                                | -                 |                                          |                 | Class hours can be<br>changed for the entire                                    |
| 1/13/2018 Saturda<br>PM) - Classroom                 | y (9:00 AM - 2:00                            | 5.00                |                                | -                 |                                          |                 | session here.                                                                   |
|                                                      |                                              |                     | Back Subn                      | nit               |                                          |                 |                                                                                 |

| Record                           | d Student A                          | ttendan                | ce for B              | ecome         | a Certifi             | ed Mediator in Four Days   |
|----------------------------------|--------------------------------------|------------------------|-----------------------|---------------|-----------------------|----------------------------|
| Class Nam<br>(ID):               | e Become a Cer                       | tified Mediator        | in Four Days          | (27266)       |                       |                            |
| Class<br>Schedule:               | Weekly - Wed,                        | Thu, Fri, Sat 9        | 9:00 AM - 2:0         | 0 PM; 4 sessi | ons starting 1/       | /10/2018, ending 1/13/2018 |
| Instructor(<br>Contact<br>hours: | <li>s): Richard Hamil<br/>20.00</li> | ton                    |                       |               |                       |                            |
| Learner II                       | D Student name                       | 1/10/2018<br>Wednesday | 1/11/2018<br>Thursday |               | 1/13/2018<br>Saturday |                            |
| 55161                            | Hoemberg Sarah                       | 5.00                   | 5.00                  | 5.00          | 5.00                  |                            |
| 33079                            | Regan Dolores                        | 5.00                   | 5.00                  | 5.00          | 5.00                  |                            |
| 48911                            | Segal John                           | 5.00                   | 5.00                  | 5.00          | 5.00                  |                            |
| 35381                            | Vega Brenda                          | 5.00                   | 5.00                  | 5.00          | 5.00                  |                            |
|                                  |                                      |                        |                       |               | Submit                | -<br>-                     |

• Check applicable students to record attendance.

ipro pro

CLTV STND

• Enter absences. If Student(s) absent record time attended.

Record Class Grades, Attendance, and CEUs

### Class Info > Class Grades

| Record grad                                                            | des                                                   |                                                     |                                         |                              |                                     |                          |                                  |           | ]                                                                             |
|------------------------------------------------------------------------|-------------------------------------------------------|-----------------------------------------------------|-----------------------------------------|------------------------------|-------------------------------------|--------------------------|----------------------------------|-----------|-------------------------------------------------------------------------------|
| Class Name (ID): B<br>Class Schedule:<br>Schedule Informatior          |                                                       | Mediator in Four Day                                | s (27266)                               |                              |                                     |                          |                                  |           |                                                                               |
| Instructional Method                                                   |                                                       | Class Days                                          | Times                                   | Location                     |                                     |                          | Instructor(s)                    |           |                                                                               |
| Classroom                                                              | 1/10/2018-1/13/2018                                   | Weekly - Wed, Thu, Fri,                             | Sat 9:00 AM - 2:00 PM                   | Cedar Rapi                   | ds, The Kirkwood (                  | Center Map               | Steve Sovern JD                  |           | <ul> <li>Staff can</li> </ul>                                                 |
| * - Quantity registra                                                  | ation                                                 |                                                     |                                         |                              |                                     |                          |                                  |           | record grades for current, future,                                            |
| <ul> <li>If 'record</li> </ul>                                         | led by' column is<br>led by' column is<br>rent value. | empty then modific<br>not empty, then 'ree          | ations on that row<br>corded by' columr | / will be sa<br>n on that ro | ved only if a 'g<br>ow will be upda | jrade' is e<br>ated only | entered.<br>if the 'grade' is cf | nanged    | <ul> <li>Assign grades</li> </ul>                                             |
| Learner ID                                                             | Studer                                                | nt name                                             | Grade                                   |                              | Reco                                | orded by                 | Reco                             | rded on   | to each registrant.                                                           |
| 55161                                                                  | Hoemberg, Sar                                         | rah                                                 |                                         |                              |                                     |                          |                                  |           |                                                                               |
| 33079                                                                  | Regan, Dolores                                        | 3                                                   |                                         |                              |                                     |                          |                                  |           |                                                                               |
| 48911                                                                  | Segal, John                                           |                                                     |                                         |                              |                                     |                          |                                  |           |                                                                               |
| 35381                                                                  | Vega, Brenda                                          |                                                     |                                         |                              |                                     |                          |                                  |           |                                                                               |
| Record gra<br>Class Name (ID):<br>Class Schedule:<br>Schedule Informat | Alternating Curre                                     | ent (26942)                                         |                                         |                              |                                     |                          |                                  |           |                                                                               |
| Skip dates:                                                            | 1011.                                                 |                                                     |                                         |                              |                                     |                          |                                  |           | Online & Open                                                                 |
| Complete within 4 mo                                                   |                                                       | )ays Times Locatio                                  | n                                       | Instr                        | ructor(s)                           |                          |                                  |           | Ended classes:                                                                |
|                                                                        | ou bates classe                                       | -                                                   | n, Conservation Cente                   |                              | 40101(3)                            |                          |                                  |           | Ended classes:                                                                |
|                                                                        |                                                       | Allsword                                            | i, conservation cente                   | тмар                         |                                     |                          |                                  |           | Grades is                                                                     |
| * - Quantity regis                                                     | tration                                               |                                                     |                                         |                              |                                     |                          |                                  |           | where you will<br>document class                                              |
| <ul> <li>If 'record</li> </ul>                                         |                                                       | n is empty then mo<br>n is not empty, the<br>value. |                                         |                              |                                     |                          |                                  | de' is    | completion dates,<br>hours (based on<br>what is entered in<br>the class), and |
|                                                                        | dent Start                                            | Date Comple                                         |                                         | e Limit                      | Hours                               | Grade                    |                                  | Recorded  | grades.                                                                       |
| ID na                                                                  | me                                                    |                                                     |                                         | iration<br>Date              | Attended                            |                          | by                               | on        |                                                                               |
| 3804 Aaron<br>Peter                                                    | 4/23                                                  | m/d/:                                               | 8/23/                                   | 2015                         |                                     |                          | SuperAdmin                       | 4/23/2015 |                                                                               |
| 32228 Scott,<br>Asley                                                  | 4/9/2                                                 | m/d/:                                               | 8/9/2                                   | 015                          |                                     |                          | SuperAdmin                       | 4/9/2015  |                                                                               |
|                                                                        |                                                       |                                                     | Submit                                  | Back                         |                                     |                          |                                  |           |                                                                               |

ipro pro cltv stnd

### **Intermediate Class Information**

Record Class Grades, Attendance, and CEUs - Continued

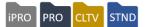

### Class Info > Record CEUs

| Classes with CEU<br>Class Name (ID)<br>AJAX Web Applications (2702) | Course Number                                                                                                    | End Date<br>02/11/2016                             | CEUs<br>1.76<br>Back to Cl | Action<br>Award CEUs<br>EU Class Search | Choose th     Award CEUs     applicable cla | for the |
|---------------------------------------------------------------------|----------------------------------------------------------------------------------------------------|----------------------------------------------------|----------------------------|-----------------------------------------|---------------------------------------------|---------|
|                                                                     | Award Class CEUs<br>Class Name (ID): AJAX Web A<br>Schedule: Weekly - Mon, Tue,<br>CEUs for this class: 1.76<br>Contact hours for this class: 6 | pplications (27022)<br>Thu 5:30 PM - 9:30<br>60.00 | PM; 15 ses                 | <b>.</b>                                | g 2/11/2016                                 |         |
|                                                                     | Students that registered using a quantity registration are not listed. Student Name (ID) Hours attended/ Hours absent                           |                                                    |                            |                                         | CEUs Awarded                                |         |
|                                                                     | Abadie, Johnny (34288)                                                                                                    |                                                    |                            | 1                                       | 1.76                                        |         |
|                                                                     | Abba, Nicole (53744)                                                                                                    |                                                    |                            | 1                                       | 1.76                                        |         |
|                                                                     |                                                                                                    |                                                    | Submi                      | t Cancel                                |                                             |         |

- Requires CEU entry when class is created.
- Class CEU number is listed under the award (can be modified)
- Click Submit to award.

Instructors can be given permission to record attendance and grades

<u>Additional Reference:</u> QRA available in *Customer Support > Document Center > Quick Reference Library > Instructor Aid: Record Attendance and Grades Grades, Attendance, and CEUs* 

<u>Ripple Effect:</u> Data from these features are included in Student transcripts available in Lumens.

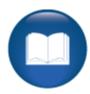

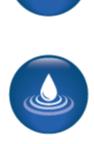

# **Intermediate Class Information**

Release Forms

IPRO PRO CLTV STND

#### Class Info > Release Forms **Release Forms** Blue type denotes required information. Include forms completed on or after ..... Search for a mm/dd/yyyy • specific online Include forms completed before mm/dd/yyyy ..... release form completed during Release Form None specified $\sim$ the registration Term None specified $\sim$ Select Results Sort Student Name $\sim$ Yes O No O Show Cancelled/Transferred Students? Release Forms Student Name Certificate/Class/Course Series Print Form Completed On Form? Aaron, Michelle 75-hour Nurse Aide / 27006 10/20/2015 Testing 4 - Go/No Go Example / 26989 Aaron, Michelle 11/10/2015 Testing 4 - Go/No Go Example / 26989 09/09/2015 Aaron, Ruth Aaron, Ruth 75-hour Nurse Aide / 27006 11/16/2015 #1 Lead Abatement Contractor Test / 26964 07/08/2015 Cage, Amy Cain, Anthony #1 Lead Abatement Contractor Test / 26964 07/08/2015 $\square$ Hoemberg, Sarah #1 Lead Inspector/Risk Assessor Test / 27142 10/14/2016 Test, Sarah Testing 4 - Go/No Go Example / 26989 09/01/2015 Submit Reset

### Release forms are created in System Options > Power User > Release Forms Management

| ▼ Release Form Management |                       |
|---------------------------|-----------------------|
|                           | Add Release Form      |
| Conference                | Edit/View  Inactivate |
| Health                    | Edit/View Activate    |
| Kids College              | Edit/View Inactivate  |
| Meal Preference           | Edit/View Inactivate  |
| Photo Waiver              | Edit/View Inactivate  |

Additional Reference:

QRA available in Customer Support > Document Center > Quick Reference Library > *Release Forms.* A webinar available in Customer Support > Document Center > Lumens LITE > *Release Forms webinar* 

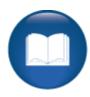

Intermediate System Options Review

This review is based on the *Intermediate System Options Module*. Use this review to check your knowledge of the topics and objectives of the module.

Objectives for Intermediate System Options:

- Review and develop templates for webpages
- Add an optional field
- Discuss user roles
- Define and create a promotion

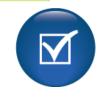

To complete this review, use the Intermediate System Options Module as a resource.

- > The review has five statements below.
- > Add the missing information.
- > Compare your responses against the answer key (how did you do?).

Promotions created apply to the entire \_\_\_\_\_\_.

| New User Roles are not | to set u | p a Staff | profile. |
|------------------------|----------|-----------|----------|
|                        |          |           |          |

There are 4 types of form fields for the Optional Fields. They are

.

To push an optional field out to your Lumens site, you must click on the

To ensure optional fields display in reports after creation you must first then return

to the optional fields view and click "Activate optional fields for reports."

Intermediate System Options Review Key

| Review answer key:                                                                                                    |  |
|----------------------------------------------------------------------------------------------------|--|
| Promotions created apply to the entire <u>shopping cart</u>                                                                                                    |  |
| New User Roles are notrequiredto set up a Staff profile.                                                                                                    |  |
| There are 4 types of form fields for the Optional Fields. They are <u>Select Box, Multi-Select</u><br>Box, Radio button, and Text.                                                                                                    |  |
| To push an optional field out to your Lumens site, you must click on the<br><u>Generate HTML code for all form fields</u><br><u>link</u> .                                                                                              |  |
| To ensure optional fields display in reports after creation you must first<br><u>populate the field in at least one</u><br><u>location</u> then return to the optional fields view and<br>click "Activate optional fields for reports." |  |
| Additional Reference: Customer Support > Document Center > Quick Reference Aids >                                                                                                    |  |

Intermediate Course Management Review

This review is based on the *Intermediate Course Management Module*. Use this review to check your knowledge of the topics and objectives of the module.

Objectives for Intermediate Course Management:

- Add discounts to a course and class
- Create an Online Course
- Add a lesson release statement in Lumens

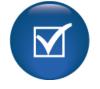

- To complete this review, use the *Intermediate Course Management Module* as a resource.
  - > The review has five questions (multiple choice or True / False).
  - > Answer the questions to the best of your knowledge.
  - Compare your responses against the answer key (how did you do?).
- 1. Which discount is available based on additional information added to the Learner profile?
- o Attribute Discount
- Code discount
- Date Discount
- o Early Bird Discount

2. **T/F:** An open-ended course offers both a Self-Paced and Time Limited option during class creation.

3. T/F: Staff adds Class discounts initially at the class level.

4. What are the 'time period' options for an Open Ended - Time Limited class?

- Day(s)
- Week(s)
- Month(s)
- All of the Above

5. **T/F:** If you create a 'lesson release time" statement, Lumens offers you two options; 'at your own pace' and 'weekdays.

Intermediate Course Management Review Key

Review answer key:

| Expected Results                                                                                                    | Related Information                                                                                            |
|----------------------------------------------------------------------------------------------------|----------------------------------------------------------------------------------------------------|
| Which discount is available based on additional information added to the Learner profile?<br>• Attribute Discount                       |                                                                                                    |
| An open-ended course offers both a Self-Paced<br>and Time Limited option during class creation.<br><b>True</b>                          |                                                                                                    |
| Staff adds Class discounts initially at the class<br>level.<br><b>False</b>                                                             | False: Discounts are added<br>at the course level and are<br>applied to new classes if<br>desired.             |
| What are the 'time period' options for an Open<br>Ended - Time Limited class?<br>• All of the above                                     |                                                                                                    |
| If you create a 'lesson release time" statement,<br>Lumens offers you two options; 'at your own<br>pace' and 'weekdays.<br><b>False</b> | False: Lesson Release<br>Time text can be any item<br>you chose. It can be added<br>and inactivated as needed. |

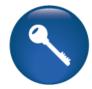

<u>Additional Reference:</u> Customer Support > Online Training > **Course Creation Online Open-Ended** 

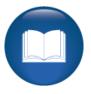

©Augusoft Inc., 2020. All rights reserved, see cover page for additional restrictions.

Intermediate Student Management Review

This review is based on the *Intermediate Student Management Module*. Use this review to check your knowledge of the topics and objectives of the module.

**Objectives for Intermediate Student Management:** 

- Discuss Memberships
- Define and review Student emails and confirmations
- Locate and review catalog requestors

To complete this review, use the Intermediate Student Management Module as a resource.

- > The review has four statements below.
- > Add the missing information.
- > Compare your responses against the answer key (how did you do?).

A catalog requestor can be converted to \_\_\_\_\_

Catalog requests go to \_\_\_\_\_

Using the email Student function allows Staff to enter a \_\_\_\_\_\_ email to the Student(s) registered for a particular class.

Student confirmations are viewable as both \_\_\_\_\_\_.

Intermediate Student Management Review Key

| Review answer key:                                                                                                    |
|----------------------------------------------------------------------------------------------------|
| A catalog requestor can be converted to <u>a Learner profile</u>                                                                    |
| If a person submits a catalog request on the website, these request go to which mailbox <u>Organization Catalog Request Mailbox</u> |
| Using the email Student function allows Staff to enter a <u>manual</u> email to the Student(s) registered for a particular class.   |
| Student confirmations are viewable as both <u>email &amp; print</u> .                                                               |
|                                                                                                    |
| <u>Additional Reference:</u> Customer Support Menu > Document Center > Lumens Lite ><br>What a (catalog) Production                 |

©Augusoft Inc., 2020. All rights reserved, see cover page for additional restrictions.

Intermediate Registration Management Review

This review is based on the *Intermediate Registration Management Module*. Use this review to check your knowledge of the topics and objectives of the module.

Objectives for Intermediate Registration Management:

- Process a transfer and a cancelation of a class
- Review the late registration process
- Place Students onto a waiting list
- Discuss voided registrations

To complete this review, use the *Intermediate Registration Management Module* as a resource.

- > The review has four questions (multiple choice or True / False).
- Answer the questions to the best of your knowledge.
- Compare your responses against the answer key (how did you do?).

1. Which of the following processes does the Staff have the ability to manage in the waiting list functionality?

- Register
- o Remove
- o Email Students
- All of the Above

2. The service fee on a transfer/cancel is based on what Lumens functionality?

- o Materials Fee
- o Program Fee
- Registration Fee
- Refund Policy Fee

3. T/F: A class is in 'run' status when you use the late registration option to register a student.

4. When Staff issues a refund, which part of the transaction process does the maximum override refund variance affect.

- o Changing the Service Fee
- Changing the Refund Amount
- o Changing the Refund Method
- None of the Above

Intermediate Registration Management Review Key

Review answer key:

| Expected Results                                                                                                    | Related Information |
|----------------------------------------------------------------------------------------------------|---------------------|
| Which of the following processes does the Staff<br>have the ability to manage in the waiting list<br>functionality?                                                  |                     |
| The service fee on a transfer/cancel is based on<br>what Lumens functionality?<br>• Refund Policy Fee                                                                |                     |
| A class is in 'run' status when you use the late registration option to register a student. <b>True</b>                                                              |                     |
| When Staff issues a refund, which part of the transaction process does the maximum override refund variance affect<br><ul> <li>Changing the Refund Amount</li> </ul> |                     |

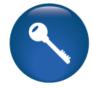

<u>Additional Reference:</u> Customer Support > Document Center > Lumens Lite > **Cancel or Transfer** 

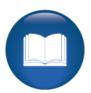

©Augusoft Inc., 2020. All rights reserved, see cover page for additional restrictions.

Intermediate Instructors Review

This review is based on the *Intermediate Instructors Module*. Use this review to check your knowledge of the topics and objectives of the module.

Objectives for Intermediate Instructors:

- Review emailing Instructors using Lumens
- Process Instructor confirmations for classes

To complete this review, use the Intermediate Instructors Module as a resource.

- > The review has three statements below.
- > Add the missing information.
- > Compare your responses against the answer key (how did you do?).

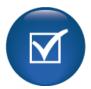

Emails to Instructors allow the Staff to create a \_\_\_\_\_\_ email.

Instructor confirmations provide an opportunity to have the Instructor peruse the class content before the \_\_\_\_\_.

The 'emails to Instructors' does not affect the number of

Intermediate Instructors Review Key

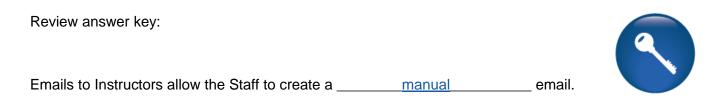

Instructor confirmations provide an opportunity to have the Instructor peruse the class content before the <u>Catalog is created</u>.

The 'emails to Instructors' does not affect the number of <u>daily emails the Staff can</u> <u>send</u>.

<u>Additional Reference:</u> Customer Support Menu > Document Center > Quick Reference Library > Instructor Email to Students

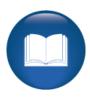

Intermediate Class Information Review

This review is based on the *Intermediate Class Information Module*. Use this review to check your knowledge of the topics and objectives of the module.

Objectives for Intermediate Class Information:

- Discuss the Go/No Go feature in Lumens
- Manage the Action Items list
- Review the Instructor Checklist
- Complete a class status change
- Describe the option to record grades, CEU's, and attendance
- Explain the Release Forms feature in Lumens

To complete this review, use the Intermediate Class Information Module as a resource.

- > The review has five statements below.
- Add the missing information.
- Compare your responses against the answer key (how did you do?).

The Action Items checklist is a \_\_\_\_\_

You can send emails directly to registered students using the email Students feature in the

The Go/No Go tool allows you to \_\_\_\_\_\_ generates the Learner reminder email to Learners.

\_ and

The Go/No Go tool provides Staff with

Intermediate Class Information Review Key

| Review answer key:                                                                            |                                            |              |
|-----------------------------------------------------------------------------------------------|--------------------------------------------|--------------|
| Class confirmation completed using the send out an automated reminder email.                  | Class Status Change function               | _ does not   |
| The Action Items checklist is aPrintable                                                      | Tool                                       |              |
| You can send emails directly to registered stu<br><u>Action Items view</u>                    | dents using the email Students feature<br> | in the       |
| The Go/No Go tool allows you to <u>confirm</u> a generates the Learner reminder email to Lear | a class<br>ners.                           | _ and        |
| The Go/No Go tool provides Staff with<br>Student number and the recommendation of v<br>cancel |                                            | <u>tered</u> |
|                                                                                               | •                                          |              |

<u>Additional Reference:</u> Customer Support Menu > Document Center > Quick Reference Aids > **Go/No Go Tool** 

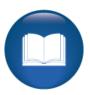

©Augusoft Inc., 2020. All rights reserved, see cover page for additional restrictions.